# UNIVERSIDAD NACIONAL DE INGENIERÍA

# Recinto Universitario Simón Bolívar Facultad de Electrotecnia Y Computación DEPARTAMENTO DE ELECTRICA

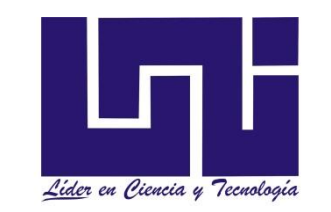

# Tesis Monográfica para optar al Título de Ingeniero Eléctrico

**Titulo**

# **"DISEÑO ELECTRICO AUTOMATIZADO DE MAQUINA PERFORADORA DE PIEZAS UTILIZANDO EL MODULO LOGICO PROGRAMABLE EASY SOFT 719 AC RC".**

#### **Autores:**

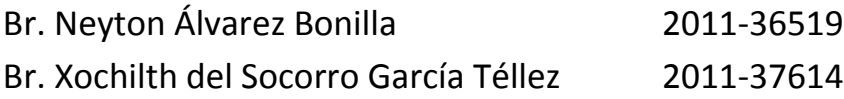

#### **Tutor:**

Msc. Ing. Ernesto Lira Rocha

**Managua, Nicaragua Diciembre 2017**

### ÍNDICE DE CONTENIDO

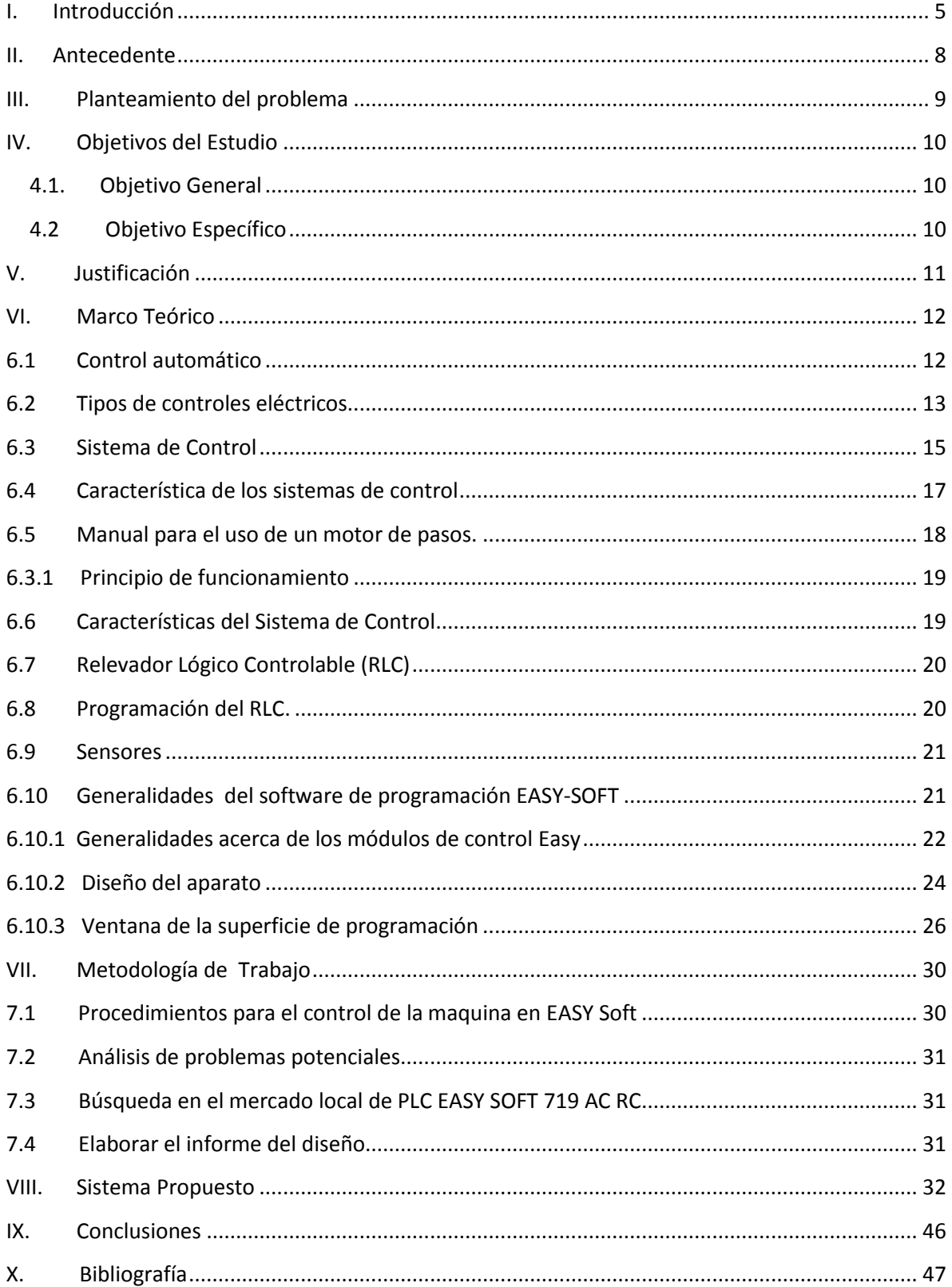

#### **LISTA DE ABREVIACIONES**

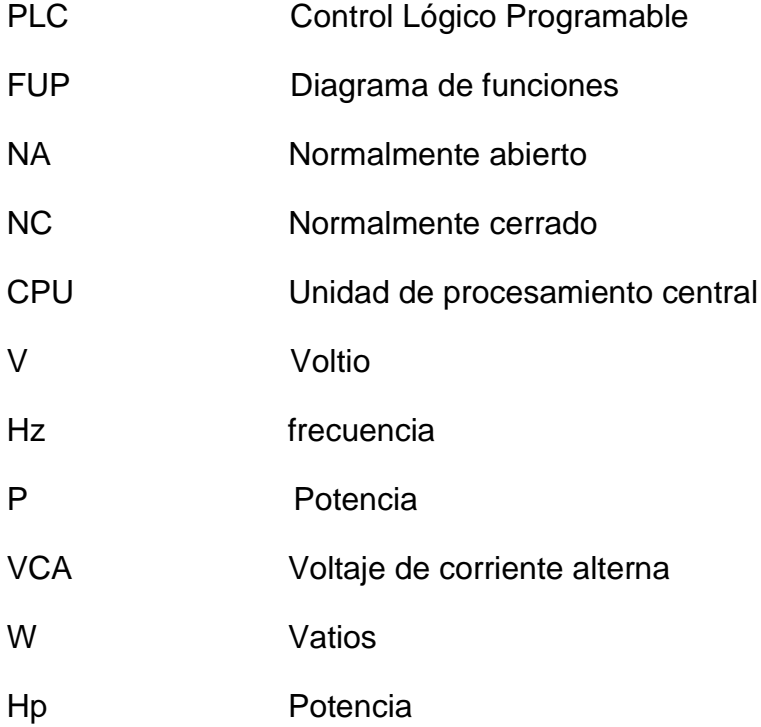

# <span id="page-4-0"></span>**I. Introducción**

En la actualidad, las empresas industriales tienen el objetivo de producir mayor número de unidades del producto en menos tiempo y con bajo costo. La automatización es hoy en día, la herramienta más utilizada y necesaria para llevar a cabo dicho objetivo.

\_\_\_\_\_\_\_\_\_\_\_\_\_\_\_\_\_\_\_\_\_\_\_\_\_\_\_\_\_\_\_\_\_\_\_\_\_\_\_\_\_\_\_\_\_\_\_\_\_\_\_\_\_\_\_\_\_\_\_\_\_\_\_\_\_\_\_\_\_\_\_\_\_\_\_\_\_\_\_\_

El PLCs EASY SOFT 719 AC RC se utiliza para aplicaciones universales. Su gran funcionalidad hace que Easy Soft ofrezca un alto grado de rentabilidad en prácticamente cualquier aplicación y sector, caso específico el uso de máquina perforadora.

En este caso el proceso es el de taladrar piezas de madera de forma cuadrada en el centro de las mismas, este proceso puede ser difícil para una persona, pues tendría que tener mucha precisión en el momento de posicionar la pieza, además de los movimientos implicados en la acción de taladrar.

La automatización permite que movimientos repetitivos que causan desgaste y/o molestias en las personas operarias del producto, puedan ser realizados por mecanismos de una forma más sencilla y rápida, además mientras que un operario entrega en un día laboral un determinado número de piezas, con procesos automáticos este número se aumenta.

Por ende se aumenta también la producción del mismo producto y procurar así el cuidado de la salud tanto física como mental de quienes lo fabrican, pues así se evitaría que una persona o más permanecieran realizando dicho proceso continuamente, solo se necesitarían dichas personas para poner o no en marcha la máquina y verificar su funcionamiento.

Aunque el sistema que se desarrollara para ésta tesis no tiene mucho de innovador, se decidió trabajar sobre él porque requiere subsistemas tanto mecánicos como eléctricos y electrónicos, lo cual representó un reto que enriquece nuestra formación profesional.

\_\_\_\_\_\_\_\_\_\_\_\_\_\_\_\_\_\_\_\_\_\_\_\_\_\_\_\_\_\_\_\_\_\_\_\_\_\_\_\_\_\_\_\_\_\_\_\_\_\_\_\_\_\_\_\_\_\_\_\_\_\_\_\_\_\_\_\_\_\_\_\_\_\_\_\_\_\_\_\_

Cabe señalar que la parte de la programación del PLC 719 AC RC tendrá mínimas complicaciones gracias a lo sencillo que es de manejar el programa EASY SOFT y lo eficaz del PLC LOGO 719 AC RC en sistemas de automatización.

Actualmente hablar de automatización en ingeniería, en muchos casos se piensa en el PLC, (controlador lógico programable), ya que muchos procesos industriales y comerciales están controlados por este tipo de elementos.

Entonces que un ingeniero eléctrico conozca como programar un PLC para simular o resolver problemas de su entorno profesional, será esencial en su trayectoria como ingeniero.

Por tanto el control automático de los procesos en la actualidad es una disciplina que se ha desarrollado con una velocidad igual a la de la tecnología, la misma que tiene avances día con día; una de las razones por las que las empresas dudan mucho en automatizar sus procesos, es que los dispositivos que ofrecen este beneficio tienen costos elevados.

Se pretende que este trabajo sirva como guía para los estudiantes de ingeniería eléctrica y electrónica para conocer la metodología de la programación y simulación de un PLC EASY SOFT 719 AC RC y uso correcto del software, así como sus posibles aplicaciones para resolver problemas de un entorno profesional y bienestar de la sociedad.

El estudio de Tesis busca proponer un modelo para la automatización y el control de una máquina perforadora de piezas de madera y mejorar la producción.

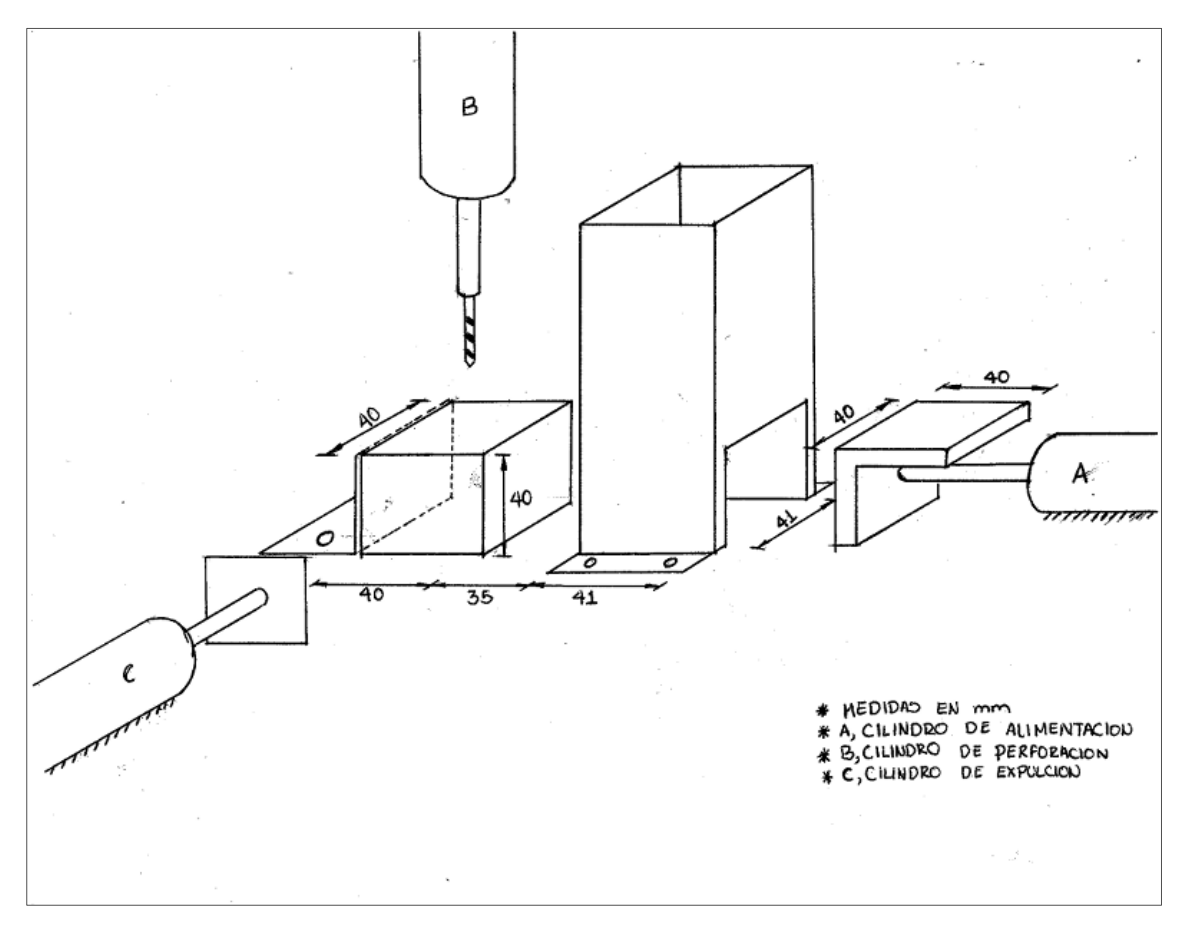

\_\_\_\_\_\_\_\_\_\_\_\_\_\_\_\_\_\_\_\_\_\_\_\_\_\_\_\_\_\_\_\_\_\_\_\_\_\_\_\_\_\_\_\_\_\_\_\_\_\_\_\_\_\_\_\_\_\_\_\_\_\_\_\_\_\_\_\_\_\_\_\_\_\_\_\_\_\_\_\_

Figura 1: Ejemplo de máquina perforadora de piezas

El estudio de tesis está dividido en una introducción que habla del objeto de estudio de este trabajo tesis. A continuación los antecedentes del uso de taladros industriales para perforación, así como la orientación del mercado.

Después el planteamiento del problema, del porque la necesidad que surgiera la idea del desarrollo de este estudio, además los objetivos que se buscan alcanzar con el desarrollo del mismo.

Por último el marco teórico donde se desarrollara los conceptos que describen los componentes de la máquina perforadora y funcionamiento , así como las Características de los motores de paso , características del sistema de control , Descripción de la instalación y la programación del PLC EASY SOFT 719 AC RC .

### <span id="page-7-0"></span>**II. Antecedente**

El taladro es una [máquina herramienta](https://es.wikipedia.org/wiki/M%C3%A1quina_herramienta) con la que se mecanizan la mayoría de los [agujeros](https://es.wiktionary.org/wiki/es:agujero) que se hacen a las piezas en los talleres. Destacan estas [máquinas](https://es.wikipedia.org/wiki/M%C3%A1quina) por la sencillez de su manejo. Tienen dos movimientos: El de [rotación](https://es.wikipedia.org/wiki/Movimiento_de_rotaci%C3%B3n) de la [broca](https://es.wikipedia.org/wiki/Broca) que le imprime el [motor eléctrico](https://es.wikipedia.org/wiki/Motor_el%C3%A9ctrico) de la máquina a través de una [transmisión](https://es.wikipedia.org/wiki/Transmisi%C3%B3n_mec%C3%A1nica) por [poleas](https://es.wikipedia.org/wiki/Polea) y [engranajes,](https://es.wikipedia.org/wiki/Engranaje) y el de [avance](https://es.wikipedia.org/wiki/Avance) de penetración de la broca, que puede realizarse de forma manual sensitiva o de forma automática, si incorpora transmisión para hacerlo..

\_\_\_\_\_\_\_\_\_\_\_\_\_\_\_\_\_\_\_\_\_\_\_\_\_\_\_\_\_\_\_\_\_\_\_\_\_\_\_\_\_\_\_\_\_\_\_\_\_\_\_\_\_\_\_\_\_\_\_\_\_\_\_\_\_\_\_\_\_\_\_\_\_\_\_\_\_\_\_\_

Hitos principales:

- 1838: Primer [taladro de sobremesa](https://es.wikipedia.org/w/index.php?title=Taladro_de_sobremesa&action=edit&redlink=1) hecho enteramente de metal fue creado por James Nasmyth. En España es posible encontrar un taladro original de James Nasmyth en el Museo de la Siderurgia y la Minería de Castilla y León en Sabero, provincia de León. Este taladro se ubicó en la Ferrería de San Blas de Sabero, fábrica de hierro perteneciente a la Sociedad Palentina-Leonesa de Minas.
- 1850: [taladro de columna](https://es.wikipedia.org/w/index.php?title=Taladro_de_columna&action=edit&redlink=1) con [transmisión a correa](https://es.wikipedia.org/w/index.php?title=Transmisi%C3%B3n_a_correa&action=edit&redlink=1) y [engranajes](https://es.wikipedia.org/w/index.php?title=Engranajes_c%C3%B3nicos&action=edit&redlink=1)  [cónicos](https://es.wikipedia.org/w/index.php?title=Engranajes_c%C3%B3nicos&action=edit&redlink=1) [\(Joseph Whitworth\)](https://es.wikipedia.org/wiki/Joseph_Whitworth).
- 1851: primer [taladro radial](https://es.wikipedia.org/w/index.php?title=Taladro_radial&action=edit&redlink=1) [\(Sharp, Roberts & Co\)](https://es.wikipedia.org/w/index.php?title=Sharp,_Roberts_%26_Co&action=edit&redlink=1).
- 1860: invención de la [broca helicoidal](https://es.wikipedia.org/w/index.php?title=Broca_helicoidal&action=edit&redlink=1) por [Martignon,](https://es.wikipedia.org/w/index.php?title=Martignon&action=edit&redlink=1) que reemplaza rápidamente a las brocas en punta de lanza utilizadas hasta entonces.
- 1898: invención del [acero rápido,](https://es.wikipedia.org/wiki/Acero_r%C3%A1pido) que permite aumentar significativamente la velocidad de taladrado.

En la actualidad existen taladros manuales, semiautomáticos y automáticos. La propuesta de basa en la automatización de un taladro mecánico para la perforación de piezas de madera, mejorando así la precisión de corte y la productividad.

#### <span id="page-8-0"></span>**III. Planteamiento del problema**

Un problema que existe actualmente en la empresa y que debía ser tomado en cuenta en el diseño a realizar para tratar de solventarlo, es que muchas perforaciones son muy próximas entre sí, y la máquina que esta operable en la fábrica no es capaz de realizar dichos agujeros tan cercanos debido a la ubicación de los taladros y el grosor de sus agarres.

\_\_\_\_\_\_\_\_\_\_\_\_\_\_\_\_\_\_\_\_\_\_\_\_\_\_\_\_\_\_\_\_\_\_\_\_\_\_\_\_\_\_\_\_\_\_\_\_\_\_\_\_\_\_\_\_\_\_\_\_\_\_\_\_\_\_\_\_\_\_\_\_\_\_\_\_\_\_\_\_

Observando las medidas tomadas de las tablas se pudo notar que la menor distancia presentada entre dos agujeros es de un poco más de 5 cm. Y si se considera que el grosor de un taladro neumático promedio es de aproximadamente 4 cm, se deduce que se debe hacer un agarre para estos últimos muy delgado

Buscándole solución a este inconveniente se comenzó a averiguar sobre los distintos tipos de taladros existentes consultándolo con distintos proveedores de equipos, donde estas máquinas perforadoras de piezas pueden ser automatizadas para mejorar su `precisión, mediante el uso de autómatas programables, que es el caso del RELE PROGRAMABLE de EATON.

Otra problemática podría der la falta de información estructuralmente acorde y enfatizada al aprendizaje de estudiantes que no han tenido contacto alguno con elementos utilizados en la Automatización Industrial se hace notable y es la causa más relevante del poco conocimiento que se tiene sobre dicho tema, siendo este ítem el inconveniente más notable a la hora de emprender una relación fructífera con los autómatas programables de EATON y el uso de EASY SOFT.

# <span id="page-9-0"></span>**IV. Objetivos del Estudio**

#### <span id="page-9-1"></span>**4.1. Objetivo General**

 Diseñar el sistema eléctrico automatizado de una máquina perforadora de piezas utilizando el módulo lógico programable Easy Soft 719 AC RC.

\_\_\_\_\_\_\_\_\_\_\_\_\_\_\_\_\_\_\_\_\_\_\_\_\_\_\_\_\_\_\_\_\_\_\_\_\_\_\_\_\_\_\_\_\_\_\_\_\_\_\_\_\_\_\_\_\_\_\_\_\_\_\_\_\_\_\_\_\_\_\_\_\_\_\_\_\_\_\_\_

#### <span id="page-9-2"></span>**4.2 Objetivo Específico**

- Utilizar la herramienta computacional EASY SOFT V6 para implementar la simulación de la máquina perforadora de piezas de madera.
- Diseñar el programa para el control y funcionamiento de la máquina perforadora de piezas de madera.
- Estudiar generalidades acerca del software de programación EASY-**SOFT**
- Analizar las ventajas y desventajas del uso motores en la aplicación de máquinas perforadoras de piezas o taladros industriales.
- Estudiar la teoría de control automático, sus ventajas y desventajas.

### <span id="page-10-0"></span>**V. Justificación**

La automatización, es hoy en día el medio por el cual los procesos industriales se agilizan y se vuelven eficientes, convirtiendo las tareas que normalmente son realizadas por operarios a tareas realizadas por dispositivos electromecánicos, donde hacen que la intervención humana sea solo la de monitorear el estado de los procesos y operar los mecanismos remotamente.

\_\_\_\_\_\_\_\_\_\_\_\_\_\_\_\_\_\_\_\_\_\_\_\_\_\_\_\_\_\_\_\_\_\_\_\_\_\_\_\_\_\_\_\_\_\_\_\_\_\_\_\_\_\_\_\_\_\_\_\_\_\_\_\_\_\_\_\_\_\_\_\_\_\_\_\_\_\_\_\_

En la actualidad la carrera de ingeniería eléctrica cuenta con el laboratorio de máquinas eléctricas donde se encuentran módulos de Automatización que es el medio propicio para que se lleve a cabo el proceso de aprendizaje de materias impartidas en el plan de estudio como lo son accionamiento eléctrico, sistemas de control.

Es importante señalar que uno de nuestras motivaciones principales es el hecho de desarrollar el diseño de la máquina perforadora la cual es de uso común los talleres e industrias, teniendo en cuenta que la lógica que maneja es elaborada por nuestro criterio, respetándose claramente los sistemas que ya se conocen en los diseños de elevadores, pero no con el comportamiento exacto, porque creemos que no hay dos elevadores de diferentes empresas que lleven la misma lógica.

Con el fin de promover el legado de enseñanza y para contribuir a que el estudiantado posea las herramientas necesarias para una formación integral, una de las formas más eficientes en la consolidación del conocimiento es mediante la realización de un estudio teórico de la información con una posterior aplicación en la práctica de la misma.

Por otra parte por la que se decidió elaborar este estudio, es el hecho de buscar una aplicación que requiera del mayor número de entradas, salidas, memorias, contadores, etc. del PLC, esto para ver el desarrollo práctico y la eficiencia que tiene el RELE EASY SOFT 719 AC RC.

### <span id="page-11-0"></span>**VI. Marco Teórico**

Sánchez (2008) define automatización como "un sistema donde se transfieren tareas de producción, realizadas habitualmente por operadores humanos a un conjunto de elementos tecnológicos."

\_\_\_\_\_\_\_\_\_\_\_\_\_\_\_\_\_\_\_\_\_\_\_\_\_\_\_\_\_\_\_\_\_\_\_\_\_\_\_\_\_\_\_\_\_\_\_\_\_\_\_\_\_\_\_\_\_\_\_\_\_\_\_\_\_\_\_\_\_\_\_\_\_\_\_\_\_\_\_\_

Es decir, un sistema donde se trasladan las labores de mando de función humana a un grupo de dispositivos tecnológicos y así disminuir aquellas tareas pesadas, peligrosas, en complejas y difíciles de realizar.

# <span id="page-11-1"></span>**6.1 Control automático**

El control automático de procesos es una de las disciplinas que se ha desarrollado a una velocidad vertiginosa, dando las bases a lo que hoy algunos autores llaman la segunda revolución industrial.

El uso intensivo de las técnicas del control automático de procesos tiene como origen la evolución y tecnificación de las tecnologías de medición y control aplicadas al ambiente industrial.

Su estudio y aplicación ha contribuido al reconocimiento universal de sus ventajas y beneficios asociados al ámbito industrial, que es donde tiene una de sus mayores aplicaciones debido a la necesidad de controlar un gran número de variables, sumado esto a la creciente complejidad de los sistemas.

El control automático de procesos se usa fundamentalmente porque reduce el costo asociado a la generación de bienes y servicios, incrementa la calidad y volúmenes de producción de una planta industrial entre otros beneficios asociados con su aplicación.

La eliminación de errores y un aumento en la seguridad de los procesos es otra contribución del uso y aplicación de esta técnica de control.

En este punto es importante destacar que anterior a la aplicación masiva de las técnicas de control automático en la industria, era el hombre el que aplicaba sus capacidades de cálculo e incluso su fuerza física para la ejecución del control de un proceso o máquina asociada a la producción.

\_\_\_\_\_\_\_\_\_\_\_\_\_\_\_\_\_\_\_\_\_\_\_\_\_\_\_\_\_\_\_\_\_\_\_\_\_\_\_\_\_\_\_\_\_\_\_\_\_\_\_\_\_\_\_\_\_\_\_\_\_\_\_\_\_\_\_\_\_\_\_\_\_\_\_\_\_\_\_\_

En la actualidad, gracias al desarrollo y aplicación de las técnicas modernas de control, un gran número de tareas y cálculos asociados a la manipulación de las variables ha sido delegado a computadoras, controladores y accionamientos especializados para el logro de los requerimientos del sistema.

El principio de todo sistema de control automático es la aplicación del concepto de realimentación o feedback (medición tomada desde el proceso que entrega información del estado actual de la variable que se desea controlar) cuya característica especial es la de mantener al controlador central informado del estado de las variables para generar acciones correctivas cuando así sea necesario.

Este mismo principio se aplica en campos tan diversos como el control de procesos químicos, control de hornos en la fabricación del acero, control de máquinas herramientas, control de variables a nivel médico e incluso en el control de trayectoria de un proyectil militar.

### <span id="page-12-0"></span>**6.2 Tipos de controles eléctricos**

Estos pueden ser del tipo:

#### **A. Manual:**

Este tipo de control se ejecuta manualmente en el mismo lugar en que está colocada la máquina. Este control es el más sencillo y conocido y es generalmente el utilizado para el arranque de motores pequeños a tensión nominal.

Este tipo de control se utiliza frecuentemente con el propósito de la puesta en marcha y parada del motor. El costo de este sistema es aproximadamente la mitad del de un arrancador electromagnético equivalente. El arrancador manual proporciona generalmente protección contra sobrecarga y desenganche de tensión mínima, pero no protección contra baja tensión.

\_\_\_\_\_\_\_\_\_\_\_\_\_\_\_\_\_\_\_\_\_\_\_\_\_\_\_\_\_\_\_\_\_\_\_\_\_\_\_\_\_\_\_\_\_\_\_\_\_\_\_\_\_\_\_\_\_\_\_\_\_\_\_\_\_\_\_\_\_\_\_\_\_\_\_\_\_\_\_\_

Este tipo de control abunda en talleres pequeños de metalistería y carpintería, en que se utilizan máquinas pequeñas que pueden arrancar a plena tensión sin causar perturbaciones en las líneas de alimentación o en la máquina.

El control manual se caracteriza por el hecho de que el operador debe mover un interruptor o pulsar un botón para que se efectúe cualquier cambio en las condiciones de funcionamiento de la máquina o del equipo en cuestión.

#### **B. Semi-Automático**

Los controladores que pertenecen a esta clasificación utilizan un arrancador electromagnético y uno o más dispositivos pilotos manuales tales como pulsadores, interruptores de maniobra, combinadores de tambor o dispositivos análogos.

Quizás los mandos más utilizados son las combinaciones de pulsadores a causa de que constituyen una unidad compacta y relativamente económica.

El control semi-automático se usa principalmente para facilitar las maniobras de mano y control en aquellas instalaciones donde el control manual no es posible.

La clave de la clasificación como en un sistema de control semiautomático es el hecho de que los dispositivos pilotos son accionados manualmente y de que el arrancador del motor es de tipo electromagnético.

14

#### **C. Control Automático**

Un control automático está formado por un arrancador electromagnético o contactor controlado por uno o más dispositivos pilotos automáticos. La orden inicial de marcha puede ser automática, pero generalmente es una operación manual, realizada en un panel de pulsadores e interruptores.

\_\_\_\_\_\_\_\_\_\_\_\_\_\_\_\_\_\_\_\_\_\_\_\_\_\_\_\_\_\_\_\_\_\_\_\_\_\_\_\_\_\_\_\_\_\_\_\_\_\_\_\_\_\_\_\_\_\_\_\_\_\_\_\_\_\_\_\_\_\_\_\_\_\_\_\_\_\_\_\_

En algunos casos el control puede tener combinación de dispositivos manuales y automáticos. Si el circuito contiene uno o más dispositivos automáticos, debe ser clasificado como control automático.

Los contactores son dispositivos electromagnéticos, en el sentido de que en ellos se producen fuerzas magnéticas cuando pasan corrientes eléctricas por las bobinas del hilo conductor que estos poseen y que respondiendo a aquellas fuerzas se cierran o abren determinados contactos por un movimiento de núcleos de succión o de armaduras móviles.

# <span id="page-14-0"></span>**6.3 Sistema de Control**

Los sistemas de control se han implementado para controlar máquinas o procesos, de modo de reducir las posibilidades de fallos y errores para poder obtener los resultados deseados.

Según Dorf, Richard (1986) "Una interconexión de componentes que forman una configuración del sistema que proporcionará una respuesta deseada del sistema. La base para el análisis de un sistema es el fundamento proporcionado por la teoría de los sistemas lineales, la cual supone una relación de la causa-efecto para los componentes de un sistema".

Los sistemas de control poseen cuatro componentes básicos, según lo refiere Corripio Smith, Control Automático de Procesos.

- Sensor, se conoce como el elemento primario.
- Transmisor, elemento secundario.
- Controlador, es el cerebro del sistema de control.
- Elemento final de control, con frecuencia se trata de una válvula de control, aunque no siempre.

\_\_\_\_\_\_\_\_\_\_\_\_\_\_\_\_\_\_\_\_\_\_\_\_\_\_\_\_\_\_\_\_\_\_\_\_\_\_\_\_\_\_\_\_\_\_\_\_\_\_\_\_\_\_\_\_\_\_\_\_\_\_\_\_\_\_\_\_\_\_\_\_\_\_\_\_\_\_\_\_

La importancia de estos componentes se basa en las tres operaciones básicas que deben estar presentes en todo sistema de control:

- 1. Medición: la medición de la variable que se controla se hace generalmente mediante la combinación de sensor transmisor.
- 2. Decisión: con base en la medición, el controlador decide que hacer para mantener la variable en el valor que se desea.
- 3. Acción: como resultado de la decisión del controlador se debe efectuar una acción en el sistema, casi siempre está realizada por el elemento final de control.

Los sistemas de control se pueden clasificar en:

a) Sistema de Control a Lazo Abierto

En el sistema de control a lazo abierto es aquel que no depende de la acción de control de la salida, ni es realimentada para ser comparada con la entrada, como se puede observar en la figura

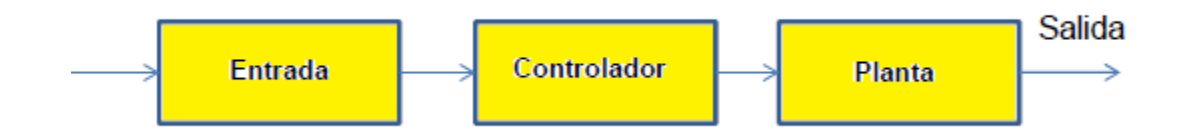

16

b) Sistema de Control a Lazo Cerrado

De acuerdo a la página web gobierno de canarias (2009) (en línea), señala que un sistema automático de lazo cerrado, es aquel sistema realimentado en el cual si la señal que se quiere controlar debe alcanzar un valor determinado, es usual que el sistema le mida continuamente y opere para alcanzar ese valor esperado.

\_\_\_\_\_\_\_\_\_\_\_\_\_\_\_\_\_\_\_\_\_\_\_\_\_\_\_\_\_\_\_\_\_\_\_\_\_\_\_\_\_\_\_\_\_\_\_\_\_\_\_\_\_\_\_\_\_\_\_\_\_\_\_\_\_\_\_\_\_\_\_\_\_\_\_\_\_\_\_\_

Se puede observar un sistema de control a lazo cerrado en la siguiente figura

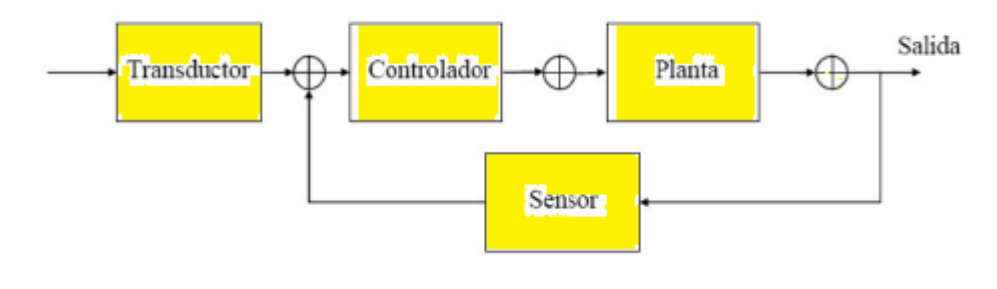

Fuente: Mecatrón 2008

# <span id="page-16-0"></span>**6.4 Característica de los sistemas de control**

Las características más importantes de un sistema de control son

a) Estabilidad

La condición de estabilidad es fundamental; todo sistema de control deberá ser estable para prestar alguna utilidad. La condición de estabilidad significa que, estando el sistema en un punto de equilibrio y sometido a la acción de una perturbación, o a una variación del valor de referencia, presentará una respuesta que tenderá a un nuevo estado de equilibrio.

En cambio, un sistema inestable iniciará una oscilación de amplitud creciente alrededor del valor de equilibrio, o se saturará en alguno de sus valores extremos.

\_\_\_\_\_\_\_\_\_\_\_\_\_\_\_\_\_\_\_\_\_\_\_\_\_\_\_\_\_\_\_\_\_\_\_\_\_\_\_\_\_\_\_\_\_\_\_\_\_\_\_\_\_\_\_\_\_\_\_\_\_\_\_\_\_\_\_\_\_\_\_\_\_\_\_\_\_\_\_\_

Aun siendo estable, un sistema puede presentar un grado de estabilidad insuficiente. Esto significa que, para llegar a un nuevo punto de equilibrio, produce oscilaciones amortiguadas de excesiva duración antes de estabilizarse en los valores definitivos.

La medición del grado de estabilidad de los sistemas tiene que ver con ciertas características de las ecuaciones diferenciales que describen su comportamiento, y existen técnicas que permiten variar el grado de estabilidad para obtener una respuesta satisfactoria.

b) Exactitud

La exactitud implica mantener las variables controladas dentro de un cierto entorno tolerable alrededor de sus valores de referencia, en otras palabras, con un error suficientemente pequeño para los fines a los que está destinado el sistema.

La exactitud constituye un factor importante en la determinación de la proyección del costo de un sistema de control automático, y por lo tanto no debe pretenderse obtener más de lo necesario.

#### <span id="page-17-0"></span>**6.5 Manual para el uso de un motor de pasos.**

Los motores paso a paso son ideales para la construcción de mecanismos en donde se requieren movimientos muy precisos.

La característica principal de estos motores es el hecho de poder moverlos un paso a la vez por cada pulso que se le aplique. Este paso puede variar desde 90° hasta pequeños movimientos de tan solo 1.8°, es decir, que se necesitarán 4 pasos en el primer caso (90°) y 200 para el segundo caso (1.8°), para completar un giro completo de 360°.

\_\_\_\_\_\_\_\_\_\_\_\_\_\_\_\_\_\_\_\_\_\_\_\_\_\_\_\_\_\_\_\_\_\_\_\_\_\_\_\_\_\_\_\_\_\_\_\_\_\_\_\_\_\_\_\_\_\_\_\_\_\_\_\_\_\_\_\_\_\_\_\_\_\_\_\_\_\_\_\_

Estos motores poseen la habilidad de poder quedar enclavados en una posición o bien totalmente libres. Si una o más de sus bobinas está energizada, el motor estará enclavado en la posición correspondiente y por el contrario quedará completamente libre si no circula corriente por ninguna de sus bobinas.

#### <span id="page-18-0"></span>**6.3.1 Principio de funcionamiento**

Básicamente estos motores están constituidos normalmente por un rotor sobre el que van aplicados distintos imanes permanentes y por un cierto número de bobinas excitadoras bobinadas en su estator.

Las bobinas son parte del estator y el rotor es un imán permanente. Toda la conmutación (o excitación de las bobinas) deber ser externamente manejada por un controlador.

#### <span id="page-18-1"></span>**6.6 Características del Sistema de Control**

Es necesario definir el número de tableros de control para el ascensor, los cuales podrían proponerse de la siguiente manera, uno en el interior del ascensor, otro en cada piso y un tercero que se encuentra situado en el cuarto de máquinas.

Otro tipo de control que se tiene se da mediante sensores ópticos como el H21B1, los cuales pueden ser colocados en cada piso, así como en la parte superior de la puerta del elevador.

Otro tipo de sensores ópticos que se utilizaron son los MRD300 los cuales se colocaron en la parte inferior de la puerta del elevadora.

Además es necesario definir el funcionamiento que se desea que tenga el elevador.

# <span id="page-19-0"></span>**6.7 Relevador Lógico Controlable (RLC)**

Según el sitio en internet Moeller (2011) (en línea) "Son un sistema universal con características comunes de programación y operación para soluciones inteligentes en el campo de la ingeniería mecánica eléctrica y electrónica."

\_\_\_\_\_\_\_\_\_\_\_\_\_\_\_\_\_\_\_\_\_\_\_\_\_\_\_\_\_\_\_\_\_\_\_\_\_\_\_\_\_\_\_\_\_\_\_\_\_\_\_\_\_\_\_\_\_\_\_\_\_\_\_\_\_\_\_\_\_\_\_\_\_\_\_\_\_\_\_\_

Los RLC (Relé Lógicos Controlables) son dispositivos utilizados para controlar operaciones de procesos o máquinas, están compuestos por la Unidad de Procesamiento Central (CPU) y por interfaces de Entradas y Salidas (E/S). Los RLC realizan funciones específicas tales como lógicas, secuencias, temporizaciones, conteos y operaciones aritméticas para controlar máquinas y procesos.

El RLC es un elemento de control de procesos que es moldeable a cualquier situación de automatización. Es una herramienta sumamente útil ya que permite ser programado a las necesidades de cada usuario para satisfacer la necesidad concreta de control.

# <span id="page-19-1"></span>**6.8 Programación del RLC.**

Los RLC al igual que los PLC utilizan diagramas de contacto y bobinas para su programación. Entre los lenguajes de programación más utilizados por su eficiencia se encuentra el LADDER.

El lenguaje de programación LADDER o en español lenguaje Escalera, permite representar gráficamente el circuito de control de un proceso dado mediante el uso simbólico de contactos N.A. y N.C., temporizadores, contadores, registros de desplazamiento, relés, bobinas, etc. Este tipo de lenguaje debe su nombre a su similitud con los diagramas eléctricos de escalera.

Tanto el RLC como un PLC leen el programa LADDER de manera secuencial, siguiendo el orden en que los renglones (escalones de la escalera) que han sido programados, comenzando por el renglón superior y terminando con el inferior.

\_\_\_\_\_\_\_\_\_\_\_\_\_\_\_\_\_\_\_\_\_\_\_\_\_\_\_\_\_\_\_\_\_\_\_\_\_\_\_\_\_\_\_\_\_\_\_\_\_\_\_\_\_\_\_\_\_\_\_\_\_\_\_\_\_\_\_\_\_\_\_\_\_\_\_\_\_\_\_\_

#### <span id="page-20-0"></span>**6.9 Sensores**

Según el Profesor Molina (2011) (en línea) los sensores son aquellos dispositivos capaces de detectar magnitudes de tipo físicas o químicas del medio exterior, y son transformadas por éstos en magnitudes eléctricas las cuales podemos cuantificar y verificar.

En otras palabras un sensor es un módulo que mide las variables físicas o químicas y las convierte en una magnitud de señal eléctrica.

### <span id="page-20-1"></span>**6.10 Generalidades del software de programación EASY-SOFT**

Con el software de programación EASY-SOFT, los programas (esquemas de contactos) para aparatos Easy/MFD pueden:

- crearse,
- guardarse,
- simularse,
- documentarse,
- Transferirse a un aparato Easy/MFD conectado y listo para el funcionamiento y
- Programarse para visualizar los estados de operando durante el funcionamiento (online).

Además, con la versión de software EASY-SOFT Pro pueden crearse aplicaciones de visualización (máscaras y macros para la configuración de teclas) para aparatos MFD.

Para las funciones ver, edición e imprimir del programa se podrá escoger entre los siguientes tipos de visualización:

\_\_\_\_\_\_\_\_\_\_\_\_\_\_\_\_\_\_\_\_\_\_\_\_\_\_\_\_\_\_\_\_\_\_\_\_\_\_\_\_\_\_\_\_\_\_\_\_\_\_\_\_\_\_\_\_\_\_\_\_\_\_\_\_\_\_\_\_\_\_\_\_\_\_\_\_\_\_\_\_

- La representación simplificada específica del aparato se corresponde con la representación del display del aparato,
- Según IEC con iconos de contacto y de bobina, normativa internacional,
- Según el juego de caracteres ANSI (**I**nstituto **N**acional **A**mericano de **E**stándares).

#### <span id="page-21-0"></span>**6.10.1 Generalidades acerca de los módulos de control Easy**

Easy400/500/600/700 son módulos de control electrónicos con funciones de lógica, funciones de tiempo, de contaje y de reloj temporizador así como aparatos de entrada de datos. Con estos aparatos podrá solucionar tanto tareas de la técnica doméstica, como tareas relacionadas con la construcción de máquinas y aparatos.

La familia de aparatos Easy800 ofrece frente a Easy400/500/600/700 funciones aritméticas adicionales y un acceso integrado a la red de interconexión Easy-NET. Mediante la red de interconexión, en adelante denominada NET, podrá interconectar hasta ocho módulos de control Easy800 para una interconexión de mando.

Gracias a que cada participante NET procesa un esquema de contactos, Easy800 permite llevar a cabo controles rápidos mediante informática distribuida.

La familia de aparatos Easy se redondea con la familia de aparatos MFD-Titan. Un aparato MFD ofrece las mismas funciones de mando y de red de interconexión que un Easy800. Además, puede influirse en el proceso activo mediante [Entrada de](mk:@MSITStore:C:/Program%20Files%20(x86)/Moeller%20Software/EASY-SOFT%206%20Basic/HelpE.chm::/Visualisieren/Masken_editieren/VMeWrt.htm)  [valor](mk:@MSITStore:C:/Program%20Files%20(x86)/Moeller%20Software/EASY-SOFT%206%20Basic/HelpE.chm::/Visualisieren/Masken_editieren/VMeWrt.htm) y visualizarse en el display completamente gráfico.

Para una descripción más detallada de este aparato de visualización, le rogamos consulte el apartado [Generalidades sobre el aparato MFD.](mk:@MSITStore:C:/Program%20Files%20(x86)/Moeller%20Software/EASY-SOFT%206%20Basic/HelpE.chm::/Allgemeines/AlgMFD.htm)

El cableado de los esquemas se realiza mediante la técnica de esquemas de contactos. Las entradas de los esquemas de contactos pueden realizarse en el aparato, con ayuda de las teclas de función, o en su PC, con ayuda del [software de](mk:@MSITStore:C:/Program%20Files%20(x86)/Moeller%20Software/EASY-SOFT%206%20Basic/HelpE.chm::/Allgemeines/AllgS.htm)  [programación.](mk:@MSITStore:C:/Program%20Files%20(x86)/Moeller%20Software/EASY-SOFT%206%20Basic/HelpE.chm::/Allgemeines/AllgS.htm)

\_\_\_\_\_\_\_\_\_\_\_\_\_\_\_\_\_\_\_\_\_\_\_\_\_\_\_\_\_\_\_\_\_\_\_\_\_\_\_\_\_\_\_\_\_\_\_\_\_\_\_\_\_\_\_\_\_\_\_\_\_\_\_\_\_\_\_\_\_\_\_\_\_\_\_\_\_\_\_\_

Con el software de programación podrá crear y probar su esquema de contactos en el PC. Durante todo el proceso dispondrá de una completa ayuda para crear y probar los esquemas de contactos. También tiene la posibilidad de imprimir su esquema de contactos en diferentes formatos (p. ej. DIN o ANSI).

Con los aparatos Easy y MFD podrá:

- cablear contactos de cierre y de abertura en serie y en paralelo,
- conectar el relé de salida y el relé auxiliar,
- definir salidas como bobina, telerruptor, reconocimiento de flanco positivo o negativo o relé con función de autoenclavamiento,
- seleccionar relés temporizadores con distintas funciones
- emplear contadores progresivos y regresivos,
- contar señales rápidas,
- comparar valores,
- visualizar textos con variables,
- trabajar los valores analógicos (dependiendo de los aparatos),
- utilizar relojes temporizadores semanales y anuales,
- contar los tiempos de servicio (contador de tiempo de servicio),
- comunicarse a través de la red integrada de interconexión,
- llevar a cabo funciones aritméticas como sumar, restar, multiplicar y dividir ,
- seguir el flujo de corriente en el esquema de contactos,
- cargar, guardar y proteger por contraseña un esquema de contactos.+

# <span id="page-23-0"></span>**6.10.2 Diseño del aparato**

El aparato de mando y visualización está diseñado de forma modular. Consta de los siguientes módulos:

\_\_\_\_\_\_\_\_\_\_\_\_\_\_\_\_\_\_\_\_\_\_\_\_\_\_\_\_\_\_\_\_\_\_\_\_\_\_\_\_\_\_\_\_\_\_\_\_\_\_\_\_\_\_\_\_\_\_\_\_\_\_\_\_\_\_\_\_\_\_\_\_\_\_\_\_\_\_\_\_

- módulo display totalmente gráfico, monocromático, iluminado desde atrás, con o sin teclas de función,
- módulos CPU con tensión de alimentación e interface multifunción,
- módulos de registro de la temperatura,
- módulos de entrada y de salida para valores digitales y analógicos.

Cada uno de los módulos se encaja simplemente entre sí. Se encuentran disponibles tanto para tensión de alimentación AC como DC.

A través de las teclas de función pueden visualizarse y modificarse valores de consigna durante el funcionamiento.

#### LED en tapa frontal

El aparato de visualización también dispone de dos LED en tapa frontal, cuya importancia depende del modo operativo:

- En el [modo terminal](mk:@MSITStore:C:/Program%20Files%20(x86)/Moeller%20Software/EASY-SOFT%206%20Basic/HelpE.chm::/Inbetriebnahme/Betrieb_von_MFD-Geraeten/IMTerm.htm#BM_Btr_M_Trml_PC_S_stl) sirven para la visualización de los estados operativos del aparato a distancia.
- en el funcionamiento como aparato de mando o de visualización, los LED pueden accionarse directamente desde el programa como salidas. En este tipo de aplicación, como [operandos LE,](mk:@MSITStore:C:/Program%20Files%20(x86)/Moeller%20Software/EASY-SOFT%206%20Basic/HelpE.chm::/Kontakte_und_Spulen/AusgLE.htm) sirven para la señalización óptica de estados de proceso.

#### Interface multifunción

La interface multifunción sirve para:

 La comunicación con su PC y por consiguiente con el software de programación [\(Función interface de PC\)](mk:@MSITStore:C:/Program%20Files%20(x86)/Moeller%20Software/EASY-SOFT%206%20Basic/HelpE.chm::/Allgemeines/AllgS.htm#BM_AllgS_COM_Kabel)

\_\_\_\_\_\_\_\_\_\_\_\_\_\_\_\_\_\_\_\_\_\_\_\_\_\_\_\_\_\_\_\_\_\_\_\_\_\_\_\_\_\_\_\_\_\_\_\_\_\_\_\_\_\_\_\_\_\_\_\_\_\_\_\_\_\_\_\_\_\_\_\_\_\_\_\_\_\_\_\_

- Comunicación punto a punto entre diferentes aparatos (Función interface de [aparato\)](mk:@MSITStore:C:/Program%20Files%20(x86)/Moeller%20Software/EASY-SOFT%206%20Basic/HelpE.chm::/Inbetriebnahme/Betrieb_von_MFD-Geraeten/IMP2P.htm#BM_Btr_MFD_P2P_Kabel)
- Ubicación de la tarjeta de memoria

#### Tipos de aplicación

Los tipos de aplicación de un aparato de visualización pueden clasificarse básicamente en tres categorías:

- Aplicación como aparato de visualización, con módulo display
- Aplicación como terminal, con módulo display que contiene teclas de función
- Aplicación sin visualización durante el funcionamiento de un aparato de mando sin módulo display

Al utilizar un aparato de visualización deberán tenerse en cuenta los [valores límites](mk:@MSITStore:C:/Program%20Files%20(x86)/Moeller%20Software/EASY-SOFT%206%20Basic/HelpE.chm::/Allgemeines/AlgMFD.htm#BM_Allg_MFD_Grenzwerte) indicados a continuación.

Para los dos tipos de aplicación citados en primer lugar, además del programa que determina el modo de funcionamiento como módulo de control, cree una aplicación de visualización. La aplicación de visualización acciona la salida en el display del aparato.

# <span id="page-25-0"></span>**6.10.3 Ventana de la superficie de programación**

\_\_\_\_\_\_\_\_\_\_\_\_\_\_\_\_\_\_\_\_\_\_\_\_\_\_\_\_\_\_\_\_\_\_\_\_\_\_\_\_\_\_\_\_\_\_\_\_\_\_\_\_\_\_\_\_\_\_\_\_\_\_\_\_\_\_\_\_\_\_\_\_\_\_\_\_\_\_\_\_

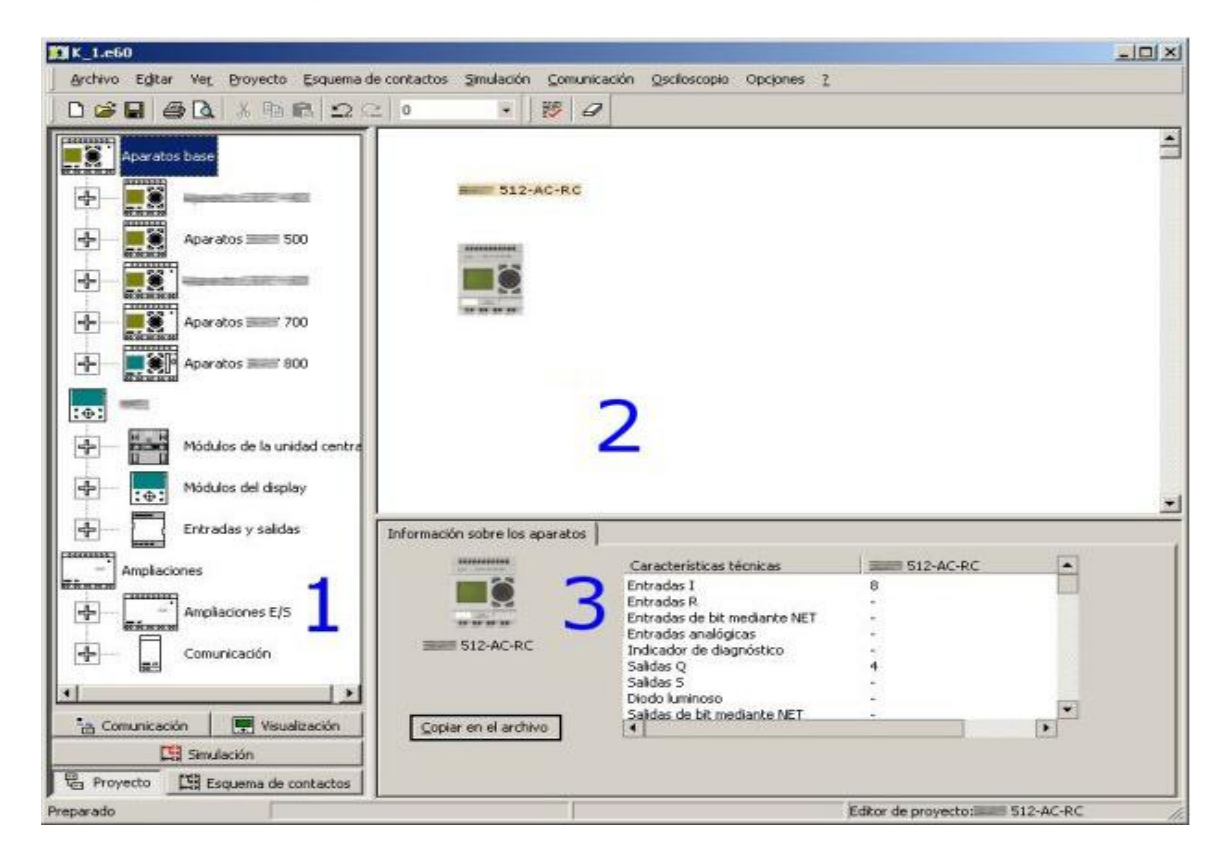

El software de programación se divide en tres ventanas.

- Caja de herramientas [**1**],
- Banco de trabajo (Esquema de contactos) [**2**],
- Campo de propiedades [**3**]

En la parte izquierda del software de programación se halla la Caja de herramientas [1]. En la parte superior derecha se encuentra la ventana Banco de trabajo [2], también denominada "Esquema de contactos", y en la parte inferior derecha se sitúa la ventana Campo de propiedades [3].

Arriba se cierra el software de programación mediante la barra de título, menú y de símbolos. La parte inferior constituye la línea de estado, que dependiendo de la vista seleccionada le proporcionará información útil sobre su proyecto.

Según la tarea, el contenido de estas tres ventanas se puede cambiar entre las cinco vistas posibles: Proyecto , [Esquema de contactos,](mk:@MSITStore:C:/Program%20Files%20(x86)/Moeller%20Software/EASY-SOFT%206%20Basic/HelpE.chm::/Bedieneroberflaechen/Schaltplan_Ansicht/Schalt.htm) [Simulación,](mk:@MSITStore:C:/Program%20Files%20(x86)/Moeller%20Software/EASY-SOFT%206%20Basic/HelpE.chm::/Bedieneroberflaechen/Simulations_Ansicht/Sim.htm) [Comunicación](mk:@MSITStore:C:/Program%20Files%20(x86)/Moeller%20Software/EASY-SOFT%206%20Basic/HelpE.chm::/Bedieneroberflaechen/Kommunikations_Ansicht/Kom.htm) y [Visualización.](mk:@MSITStore:C:/Program%20Files%20(x86)/Moeller%20Software/EASY-SOFT%206%20Basic/HelpE.chm::/Bedieneroberflaechen/Visualisierungs_Ansicht/VsAns.htm)

\_\_\_\_\_\_\_\_\_\_\_\_\_\_\_\_\_\_\_\_\_\_\_\_\_\_\_\_\_\_\_\_\_\_\_\_\_\_\_\_\_\_\_\_\_\_\_\_\_\_\_\_\_\_\_\_\_\_\_\_\_\_\_\_\_\_\_\_\_\_\_\_\_\_\_\_\_\_\_\_

La conmutación de las distintas vistas puede realizarse mediante:

- Los botones situados en el borde inferior de la ventana de la "Caja de herramientas",
- Mediante el menú contextual, si se halla en la vista Esquema de contactos,
- Mediante el menú Ver, < Nombre de la vista >

En el ejemplo que adjuntamos arriba hemos seleccionado la vista Proyecto.

#### **Contenido de la caja de herramientas**

1. Seleccionando la vista Proyecto

En esta vista, la caja de herramientas pone a su disposición todos los módulos de control y aparatos de visualización para su transferencia al proyecto. Mediante la función Drag & Drop, desde la caja de herramientas al banco de trabajo, simplemente acepte los elementos físicos de su proyecto.

2. Seleccionando la vista Esquema de contactos

En esta vista, la caja de herramientas pone a su disposición todos los elementos lógicos, es decir contactos y bobinas (operandos lógicos) así como relés de función para su transferencia al proyecto. Para los módulos de control 800 y aparatos de visualización se disponen de módulos de función (operandos DWord) en lugar de los relés de función.

Estos elementos lógicos también se transfieren, mediante la función Drag & Drop, de la caja de herramientas a una vía lógica dentro del esquema de contactos.

#### 3. Seleccionando la vista Simulación

En esta vista podrá simular condiciones, realizar entradas y configurar puntos de interrupción pulsando el correspondiente botón de la caja de herramientas. Descripción de los botones:

\_\_\_\_\_\_\_\_\_\_\_\_\_\_\_\_\_\_\_\_\_\_\_\_\_\_\_\_\_\_\_\_\_\_\_\_\_\_\_\_\_\_\_\_\_\_\_\_\_\_\_\_\_\_\_\_\_\_\_\_\_\_\_\_\_\_\_\_\_\_\_\_\_\_\_\_\_\_\_\_

- "**Modo de funcionamiento I/R**" preselecciona el modo de funcionamiento de los elementos de conmutación I1 a I16 o R1 a R16,
- "**Entradas I"** modifica los estados de las señales de un máximo de 16 entradas I,
- "**Entradas R**" modifica los estados de las señales de un máximo de 16 entradas R,
- **"Entradas analógicas"** registra las entradas de valores analógicos mediante el regulador de valores analógicos en IA1 hasta máx. IA4,
- **"Teclas P"** modifican la señal de estado de los cuatro interruptores P (teclas de cursor),
- **"Ciclo de simulación"** modifica el tiempo de ciclo,
- **"Punto de interrupción"** ajusta puntos de interrupción en los que la ejecución del programa se detiene hasta que se motiva su continuación mediante el botón "Continuar",
- **"Visualización en pantalla"** selecciona los operandos que se muestran en la ventana Campo de propiedades. Como operandos puede seleccionar las entradas físicas con los valores simulados en la caja de herramientas, o bien salidas físicas, que podrá forzar (forcen) en el campo de propiedades.
- 4. Seleccionando la vista Comunicación
- "**Conexión**" para establecer o interrumpir la conexión con un aparato,
- "**Programa**" descargar un esquema de contactos en el aparato (**PC => aparato**), cargarlo en el PC (aparato => PC) o comparar los esquemas de

contactos del aparato y del PC (**PC = aparato**). Para ello se debe detener la correspondiente pantalla de flujo de corriente online,

 **RUN**/**STOP,** para iniciar o detener el procesamiento del esquema de contactos en el aparato,

\_\_\_\_\_\_\_\_\_\_\_\_\_\_\_\_\_\_\_\_\_\_\_\_\_\_\_\_\_\_\_\_\_\_\_\_\_\_\_\_\_\_\_\_\_\_\_\_\_\_\_\_\_\_\_\_\_\_\_\_\_\_\_\_\_\_\_\_\_\_\_\_\_\_\_\_\_\_\_\_

- "**Parametrizaciones de sistema**" para realizar parametrizaciones de sistema, como p. ej. el acceso a las teclas P en el aparato, el comportamiento de arranque o el idioma del display,
- "**Reloj**" para ajustar la hora en el aparato,
- "**Visualización en pantalla**" para seleccionar los operandos que se deben visualizar en la ventana **Campo de propiedades**,
- para iniciar o detener la pantalla de flujo de corriente online del esquema de contactos en la ventana **Esquema de contactos**
- 5. Seleccionando la vista Visualización

En esta vista la caja de herramientas pone a su disposición todos los elementos de máscara para la formación de la máscara, en caso de que en la ventana Banco de trabajo haya seleccionado la tarjeta de registro Editor de máscara.

Si ha seleccionado la tarjeta de registro Editor de teclado, la caja de herramientas le mostrará todos los elementos de teclado que usted puede asignar a las teclas del aparato de visualización. De este modo puede asignar a las teclas del aparato de visualización otras funciones.

# <span id="page-29-0"></span>**VII. Metodología de Trabajo**

La creación del programa se realiza en el software EASY SOFT V6 del fabricante EATON con el que se ejecuta el programa en el PLC seleccionado. Para dicha programación, se tiene en cuenta la asignación de entradas, marcas y salidas en PLC para control de máquina perforadora de piezas, las condiciones de entrada y salida del proceso y la configuración de hardware pues estos son elementos importantes para la ejecución del control de cualquier sistema, en este caso para el sistema de taladrado de piezas. Los bloques de programa se encuentran programados en lenguajes permitidos por la norma IEC61131-3.

\_\_\_\_\_\_\_\_\_\_\_\_\_\_\_\_\_\_\_\_\_\_\_\_\_\_\_\_\_\_\_\_\_\_\_\_\_\_\_\_\_\_\_\_\_\_\_\_\_\_\_\_\_\_\_\_\_\_\_\_\_\_\_\_\_\_\_\_\_\_\_\_\_\_\_\_\_\_\_\_

### <span id="page-29-1"></span>**7.1 Procedimientos para el control de la maquina en EASY Soft**

- *Primero*, debemos definir la relación entre los dispositivos físicos y las entradas/salidas del módulo lógico programable.( PLC EASY SOFT 719 AC RC).
- *Segundo*, con la ayuda del diagrama de control industrial realizamos las ecuaciones lógicas que establezcan las condiciones de movimientos.
- *Tercero*, diseñamos y programamos el esquema de mando.
- *Cuarto*, Realizamos las simulaciones pertinentes que aseguren que el programa se ajusta a la descripción de funcionamiento dada.
- Quinto, transferimos el programa desde la computadora hacia el PLC EASY SOFT 719 AC RC.

--Realizar las conexiones del módulo lógico programable con los dispositivos físicos que intervienen en el esquema de maniobra (bobina del contactor y relé, además de los pulsadores). Se comprobará el correcto funcionamiento de la maniobra antes de iniciar el montaje del circuito de potencia.

--Realizar las conexiones del esquema de potencia

# <span id="page-30-0"></span>**7.2 Análisis de problemas potenciales**

Identificar cualquier problema potencial para adelantarnos a la falla y darle la solución más adecuada para evitar posibles paradas del ascensor innecesarias.

\_\_\_\_\_\_\_\_\_\_\_\_\_\_\_\_\_\_\_\_\_\_\_\_\_\_\_\_\_\_\_\_\_\_\_\_\_\_\_\_\_\_\_\_\_\_\_\_\_\_\_\_\_\_\_\_\_\_\_\_\_\_\_\_\_\_\_\_\_\_\_\_\_\_\_\_\_\_\_\_

# <span id="page-30-1"></span>**7.3 Búsqueda en el mercado local de PLC EASY SOFT 719 AC RC**

De acuerdo a la teoría desarrollada y a las necesidades que presente el diseño y simulación de la máquina perforadora de piezas de madera se necesita la búsqueda empresas distribuidoras de PLC Easy Soft 719 AC RC para la evaluación de las propuestas, en cuanto a los siguientes aspectos:

- **►** Soporte técnico
- Capacidad de adquisición de los Relé programable Easy Soft
- $\triangleright$  Instalación del equipo
- Capacitación del personal en manejo, operación y programación de los PLC EASY SOFT 719 AC RC.
- $\triangleright$  Costo

# <span id="page-30-2"></span>**7.4 Elaborar el informe del diseño**

El paso final es el de preparar un informe que contenga las observaciones y conclusiones del diseño y simulación del programa para la máquina perforadora de piezas de madera que pueda ser llevado o tomado como una referencia para una posible implementación.

### <span id="page-31-0"></span>**VIII. Sistema Propuesto**

En el presente apartado se presentarán aquellas actividades metódicas que se ejecutaron en el transcurso de la automatización de la máquina perforadora de piezas, con la finalidad de lograr los objetivos anteriormente proyectados, los cuales proporcionaron los pasos para desarrollar el propósito de este trabajo de grado, diseñar e implementar un sistema de control para la automatización de una máquina perforadora de piezas utilizando el módulo lógico programable Easy Soft 719 AC RC. Mostrando los procedimientos, mecanismos y técnicas implementadas en el estudio, diseño, y simulación de pruebas del sistema con respecto al funcionamiento previsto.

\_\_\_\_\_\_\_\_\_\_\_\_\_\_\_\_\_\_\_\_\_\_\_\_\_\_\_\_\_\_\_\_\_\_\_\_\_\_\_\_\_\_\_\_\_\_\_\_\_\_\_\_\_\_\_\_\_\_\_\_\_\_\_\_\_\_\_\_\_\_\_\_\_\_\_\_\_\_\_\_

Para poder lograr el propósito de este trabajo de grado se dio respuesta a cada uno de los objetivos específicos planteados, éstos proporcionaron los pasos a seguir durante el desarrollo del presente estudio.

# **a) Diagramas de bloque del sistema de potencia y control del tablero actual de la máquina**

Para la ingeniería de control, la representación descriptiva de percibir un sistema se realiza a través de diagramas de bloques, donde las variables controlables y no controlables se representan con flechas y los bloques representen el proceso, el mecanismo de regulación, de medición y demás dispositivos del sistema.

#### **b) Diagrama de escalera del sistema de control a implementar**

Al implementar un sistema de control automatizado de la máquina perforadora de piezas , el sistema de control poseerá diferentes monitoreos, contando así con nueva tecnología de control y un sistema para trabajar de manera automatizada, adquiriendo también un modo manual de la máquina para manejo y detección de

fallas o para poder manipular etapas específicas del proceso; detener la bajada del taladro, poner en marcha el contactor de subida para situar la máquina en posición de reposo, y detener el motor de giro; ya no será de manera manual como se hacía anteriormente, se realizará de modo automático gracias al nuevo sistema de control automatizado a implementar; reducirá el margen de error que ocurría en la perforación de una pieza . De esta forma se logrará una mejor producción y cubrir las demandas del mercado, seguridad en el sistema y una mayor eficiencia.

\_\_\_\_\_\_\_\_\_\_\_\_\_\_\_\_\_\_\_\_\_\_\_\_\_\_\_\_\_\_\_\_\_\_\_\_\_\_\_\_\_\_\_\_\_\_\_\_\_\_\_\_\_\_\_\_\_\_\_\_\_\_\_\_\_\_\_\_\_\_\_\_\_\_\_\_\_\_\_\_

#### **c) Diseño de conexiones eléctricas de los dispositivos etapa de potencia:**

Diseño de las conexiones eléctricas de los motores*:*

El diagrama eléctrico que se diseñó para la etapa de potencia de motores comprende los conductores: Fase 1, Fase 2 y Fase 3 (F1, F2 y F3), que tendrán una tensión de 220V AC entre líneas, suministrado por la distribuidora Disnorte-Dissur. Neutro es señalado como N y la protección a tierra es identificada como GND; un (1) breaker principal para la protección contra cortocircuito señalado como Q1, tres (2) interruptores magneto térmicos para la protección contra corto circuito individuales destinados para cada motor señalados como Q2 y Q3 ; se tiene tres (3) contactores de tres (3) polos, dos (2) de ellos bobina 220V AC y uno (1) bobina 110V AC, identificados como KA1, KA2 y KA3, los contactores KA2 y KA3 tienen a sus salidas a dos (2) relés térmicos para proteger los motores contra las sobrecargas débiles y prolongadas identificados como RT1 Y RT2, y éstos se encuentran conectados directamente a los motores de inducción: M1 como el motor de subida y bajada , M2 nombrado como el motor de giro ; el contactor KA1 a su salida posee un (1) variador de velocidad, mediante el cual se controla la velocidad del motor M1 .

A continuación se muestra en la figura el diagrama eléctrico de los motores.

\_\_\_\_\_\_\_\_\_\_\_\_\_\_\_\_\_\_\_\_\_\_\_\_\_\_\_\_\_\_\_\_\_\_\_\_\_\_\_\_\_\_\_\_\_\_\_\_\_\_\_\_\_\_\_\_\_\_\_\_\_\_\_\_\_\_\_\_\_\_\_\_\_\_\_\_\_\_\_\_

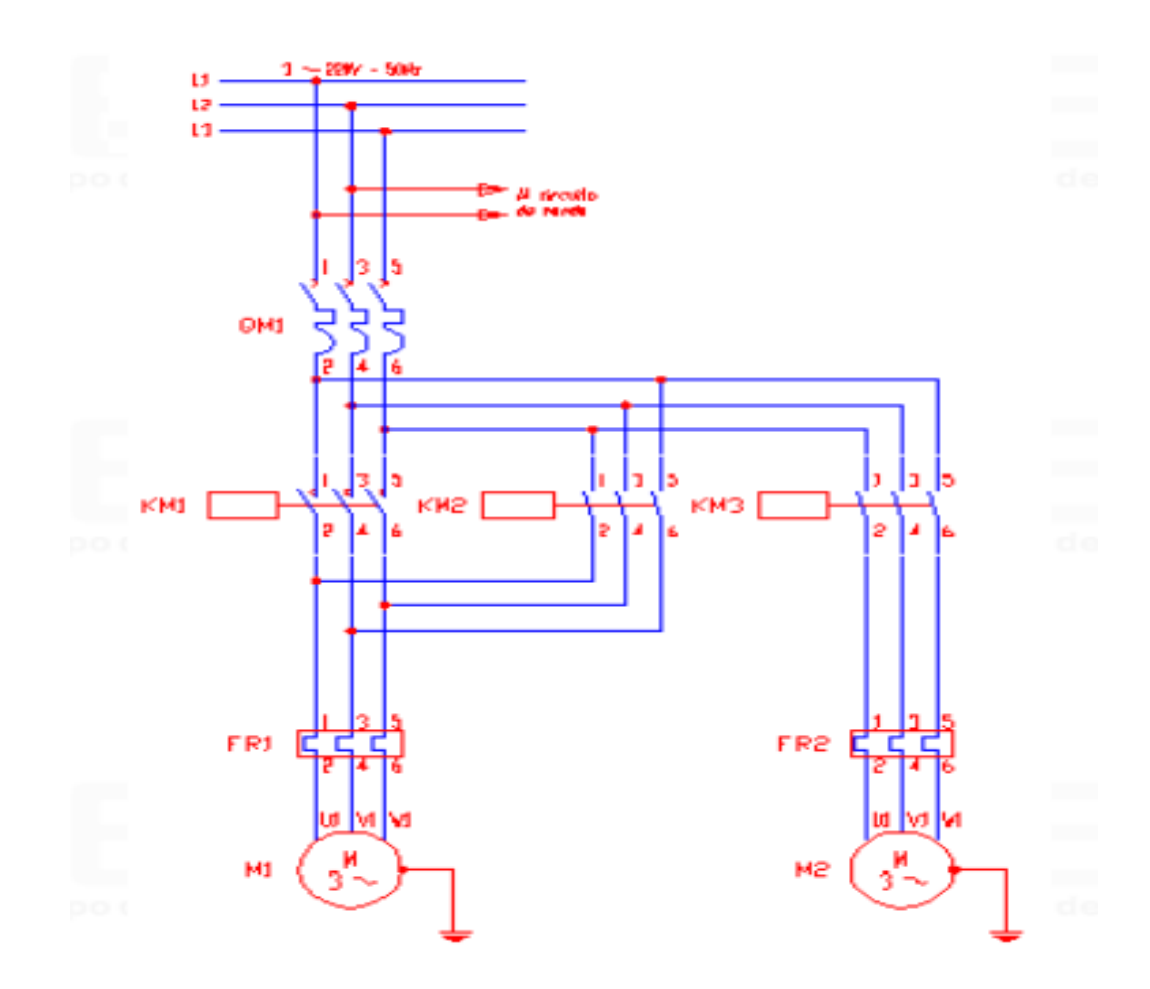

### **d) Diseño de las conexiones eléctricas de los demás dispositivos que integran la etapa de potencia:**

El diagrama eléctrico que se diseñó para la etapa de potencia de los demás dispositivos que integran igualmente esta fase comprenden: un (1) supervisor trifásico identificado como S3F en el diagrama, el cual es un módulo electrónico construido con base a un micro controlador, y es usado para la protección de motores y cargas trifásicas contra los efectos producidos por fallas o perturbaciones en el suministro de la energía eléctrica; una (1) fuente de poder de 24 Voltios corriente directa señalada como G1, destinada para la alimentación de los

dispositivos que requieran el suministro de esta tensión; una (1) lámpara de 110V AC para la iluminación interna del tablero; un (1) interruptor magneto térmico Q6 de tres (3) polos para la protección del supervisor trifásico; dos (2) interruptores magneto térmicos de un polo señalados como Q8 y Q9, dispuestos para la protección individual de la fuente de poder de 24V DC y la lámpara interna del tablero respectivamente; dos (2) interruptores magneto térmicos de un polo para la aplicación futura de otros dispositivos.

\_\_\_\_\_\_\_\_\_\_\_\_\_\_\_\_\_\_\_\_\_\_\_\_\_\_\_\_\_\_\_\_\_\_\_\_\_\_\_\_\_\_\_\_\_\_\_\_\_\_\_\_\_\_\_\_\_\_\_\_\_\_\_\_\_\_\_\_\_\_\_\_\_\_\_\_\_\_\_\_

En el siguiente diagrama que se puede observar en la figura, se muestra la conexión eléctrica del controlador a implementar. Cabe destacar que este diagrama sólo señala la alimentación de los módulos de control, y la alimentación de la fase 1 común de los relés de salida

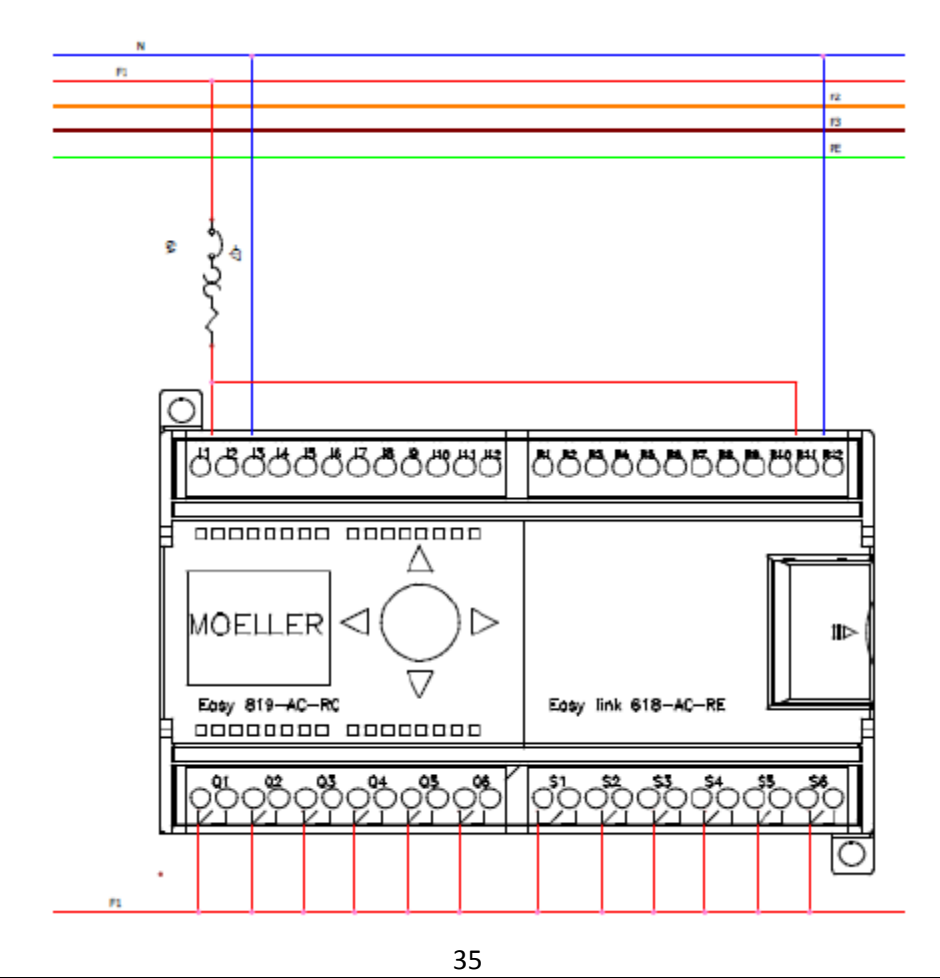

Diagrama Eléctrico del controlador

### **e) Criterio de selección de los dispositivos que se implementarán para la etapa de potencia:**

\_\_\_\_\_\_\_\_\_\_\_\_\_\_\_\_\_\_\_\_\_\_\_\_\_\_\_\_\_\_\_\_\_\_\_\_\_\_\_\_\_\_\_\_\_\_\_\_\_\_\_\_\_\_\_\_\_\_\_\_\_\_\_\_\_\_\_\_\_\_\_\_\_\_\_\_\_\_\_\_

Para dar inicio al criterio de selección de los dispositivos a implementar para la etapa de motores de la máquina perforadora de piezas , es necesario en primer lugar conocer la potencia de los motores a controlar, y otras especificaciones como los RPM, corriente nominal, tensión de trabajo, entre otros; para esto se llevara a cabo la observación y estudio de las placas nominales que ostentan dichos motores, también se llevó cabo mediciones para ratificar que los datos de las placas son los que realmente se presentan en el motor.

M1 o motor de subida y bajada, es el encargado de suministrar la energía necesaria para el movimiento del taladro de forma vertical, es necesario ver la placa nominal del motor. Partiendo de estos datos se puede calcular el consumo de corriente que tendrá el motor M1, tomando en cuenta la tensión de alimentación con la que se va a trabajar.

Se debe tener presente para los cálculos que 1 HP (horse power) o caballo de potencia equivale a 746 Watts (Vatios), y que la tensión de alimentación para el motor M1 es de 220V AC entre línea y línea, siendo éste un motor trifásico 220V

AC. Con la formula  $P = V x I x \cos\theta x \sqrt{3}$  podemos determinar la corriente que consume el motor en plena carga.

M2: Motor de giro de la broca, a través del accionamiento de este motor, se realiza la perforación de la pieza. De igual manera es necesario revisar la placa del motor. Tomando en cuenta los datos suministrados por la placa del motor M2 podemos calcular el consumo de corriente que tendrá éste dependiendo de la tensión de alimentación con la que se va a trabajar; el motor M2, lo que indica que su tensión de alimentación es 220V AC. Señalando que 1 HP equivale a 746 W y la tensión a suministrar es 110V AC con la fórmula  $P = V x I x \cos\theta x \sqrt{3}$  de potencia para un motor monofásico se determina la corriente que consume el motor en plena carga.

\_\_\_\_\_\_\_\_\_\_\_\_\_\_\_\_\_\_\_\_\_\_\_\_\_\_\_\_\_\_\_\_\_\_\_\_\_\_\_\_\_\_\_\_\_\_\_\_\_\_\_\_\_\_\_\_\_\_\_\_\_\_\_\_\_\_\_\_\_\_\_\_\_\_\_\_\_\_\_\_

# **f) Controlador del sistema a implementar para la automatización de la máquina perforadora de piezas.**

El controlador a implementar se seleccionó de acuerdo a las entradas y salidas que requiere el sistema. Se escoge el relé de control Easy719 ya que combina prácticamente todas las características de funcionalidad de un PLC con la conocida característica de simplicidad de manejo de Easy. Estos dispositivos permiten mediante la red de interconexión hasta 8 equipos a implementar en aplicaciones con más de 300 puntos de I/O.

Los equipos Easy 719 satisfacen las necesidades del nuevo sistema control. Se escoge como controlador base al relé lógico controlable RLC Easy719-AC-RC de la marca Moeller conjunto a un módulo de expansión Easy Link 618-AC-RE marca Moeller.

El Easy es un dispositivo programable de conmutación y manejo, que se utiliza para sustituir los controles del relé y del contactor. Son módulos que requieren de una alimentación 110V/230 v en corriente alterna, con salidas a relés de 110V/230V AC con un máximo de entrega de 8 amperios.

Por otra parte se seleccionan estos dispositivos ya que son módulos de control electrónico que ofrecen la posibilidad de realizar tareas como:

- Funciones de lógica.
- Funciones de temporización y de contador.
- Funciones de reloj temporizador.
- Funciones aritméticas.
- Reguladores PID.
- Funciones de manejo y visualización.

Los dispositivos Easy719 son equipos de mando y de entrada de datos todo en uno. A través de los Easy719 se ofrece las siguientes posibilidades:

\_\_\_\_\_\_\_\_\_\_\_\_\_\_\_\_\_\_\_\_\_\_\_\_\_\_\_\_\_\_\_\_\_\_\_\_\_\_\_\_\_\_\_\_\_\_\_\_\_\_\_\_\_\_\_\_\_\_\_\_\_\_\_\_\_\_\_\_\_\_\_\_\_\_\_\_\_\_\_\_

- Cablear contactos de cierre y de apertura en serie y en paralelo.
- Conectar relés de salida y relés auxiliares.
- Determinar salidas como bobina, telerruptor, reconocimiento de flancos positivos y negativos o como relés con función de auto enclavamiento.
- Seleccionar relés temporizadores con distintas funciones: temporización de trabajo, temporización de trabajo con conexión aleatoria, temporización de reposo, temporización de reposo con conexión aleatoria, temporización de trabajo y de reposo, temporización de trabajo y reposo con conexión aleatoria, generación de un impulso a partir de una señal, con tren de impulsos síncrono, con tren de impulsos asíncrono.
- Utilizar un contador progresivo y regresivo.
- Contar señales rápidas, contador progresivo y regresivo con valor límite inferior y superior, predefinir, contador de frecuencia, contador rápido, contador indicador de valor incremental.
- Comparar valores.
- Visualizar textos con variables, indicar valores teóricos.
- Procesar entradas y salidas analógicas (aparatos DC).
- Utilizar relojes temporizadores semanales y anuales.
- Contar el tiempo de servicio (contador de tiempo de servicio).
- Comunicarse a través de la red de interconexión integrada Easy-NET.
- Regular mediante reguladores P, PI, PID.
- Escalar valores aritméticos.
- Emitir valores decimales como señal modulada por duración de impulsos.
- Realizar funciones aritméticas, sumar, restar, multiplicar, dividir.
- Supervisar el flujo en el esquema de contactos.
- Cargar, guardar o proteger mediante contraseña un esquema de contactos.

\_\_\_\_\_\_\_\_\_\_\_\_\_\_\_\_\_\_\_\_\_\_\_\_\_\_\_\_\_\_\_\_\_\_\_\_\_\_\_\_\_\_\_\_\_\_\_\_\_\_\_\_\_\_\_\_\_\_\_\_\_\_\_\_\_\_\_\_\_\_\_\_\_\_\_\_\_\_\_\_

De acuerdo a todas estas posibilidades que nos ofrecen estos controladores, se seleccionaron para formar parte del nuevo tablero de control a implementar en la automatización de la máquina envasadora "Alfa". Cada dispositivo de control posee doce (12) entradas digitales y seis (6) salidas a relé digitales de 110V/230V AC, que en conjunto suman veinticuatro (24) entradas y doce (12) salidas de las que se disponen para la automatización de la máquina "Alfa". Estos módulos tienen una velocidad de datos de 9600 Baudios, un número de bits de datos de 8 bits, un (1) bit de parada, y no poseen paridad de caracteres de datos.

Los dispositivos de control a implementar se pueden evaluar individualmente de acuerdo a sus características técnicas en los anexo E y anexo F, para las especificaciones de los relés de control Easy 719-AC-RC y Easy link 618-AC-RE, respectivamente.

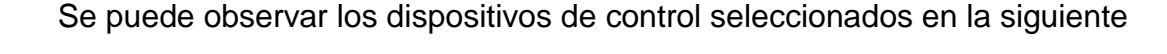

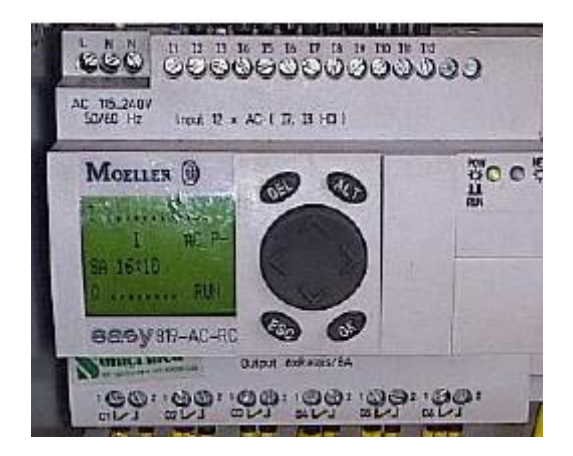

#### **g) Entradas del sistema.**

Las entradas identificadas como I1, I2, I3, …, I12 son entradas del aparato base de control Easy 719-AC-RC, y las entradas identificadas como R1 y R2 son entradas pertenecientes al módulo de extensión

\_\_\_\_\_\_\_\_\_\_\_\_\_\_\_\_\_\_\_\_\_\_\_\_\_\_\_\_\_\_\_\_\_\_\_\_\_\_\_\_\_\_\_\_\_\_\_\_\_\_\_\_\_\_\_\_\_\_\_\_\_\_\_\_\_\_\_\_\_\_\_\_\_\_\_\_\_\_\_\_

Los sensores fotoeléctricos y capacitivos que se han seleccionado, son sensores que requieren de alimentación 24 V en corriente directa (DC), es decir necesitan de una fuente de alimentación de dicha tensión. Es por ello que se requirió de la fuente de poder G1 de 24 Voltios DC identificada en la figura n°32.

Estos sensores son de tres (3) hilos, lo que implica que en sus conexiones se especifica un (1) hilo para alimentación 24V DC, un (1) hilo para tierra, y un (1) hilo que será la señal a emitir.

#### **h) Salidas del sistema.**

Las salidas del sistema a implementar comprenden:

- 1) Dos motores a controlar:
	- M1: Motor de subida y bajada, trifásico 220V AC.
	- M2: Motor de giro, trifásico 220V AC.

El control de los motores se realiza a través de las bobinas de sus respectivos contactores.

2) Indicadores luces piloto para los paros y el estado manual/automático de la máquina.

Los módulos de control poseen seis (6) salidas a relés de 110V AC cada uno, de un máximo de entrega de ocho (8) amperios. Cada salida debe protegerse con relés que funcionarán como actuadores a las salidas de los módulos, éstas sólo energizarán a bobinas de relé 110 v AC y los contactos asociados serán los que permitirán el accionamiento de los dispositivos a controlar, una vez que el controlador energice las bobinas.

\_\_\_\_\_\_\_\_\_\_\_\_\_\_\_\_\_\_\_\_\_\_\_\_\_\_\_\_\_\_\_\_\_\_\_\_\_\_\_\_\_\_\_\_\_\_\_\_\_\_\_\_\_\_\_\_\_\_\_\_\_\_\_\_\_\_\_\_\_\_\_\_\_\_\_\_\_\_\_\_

Con los relés a las salidas de los módulos se están protegiendo las mismas, ya que éstas al energizar sólo bobinas se les está aumentando su vida útil por la demanda de corriente mínima que pueden requerir las bobinas de los relés.

#### **i) Programación del sistema de control**

Para realizar la programación fue necesario tener presente los diferentes estímulos sensoriales que los módulos de control van a percibir, es decir las entradas al sistema, y así facilitar de esta manera la lógica de funcionamiento que debe poseer dicho programa en el controlador. De acuerdo a los estímulos que los módulos perciban, se ejecutarán diversas tareas dentro de los mismos, y así dar respuestas óptimas al sistema.

Se realizó un diagrama de escalera general, para identificar las etapas del proceso, y poder realizar un estudio de las mismas. Adicionalmente se efectuó un diagrama de bloques dónde se identifican las entradas del sistema y las salidas a controlar del mismo.

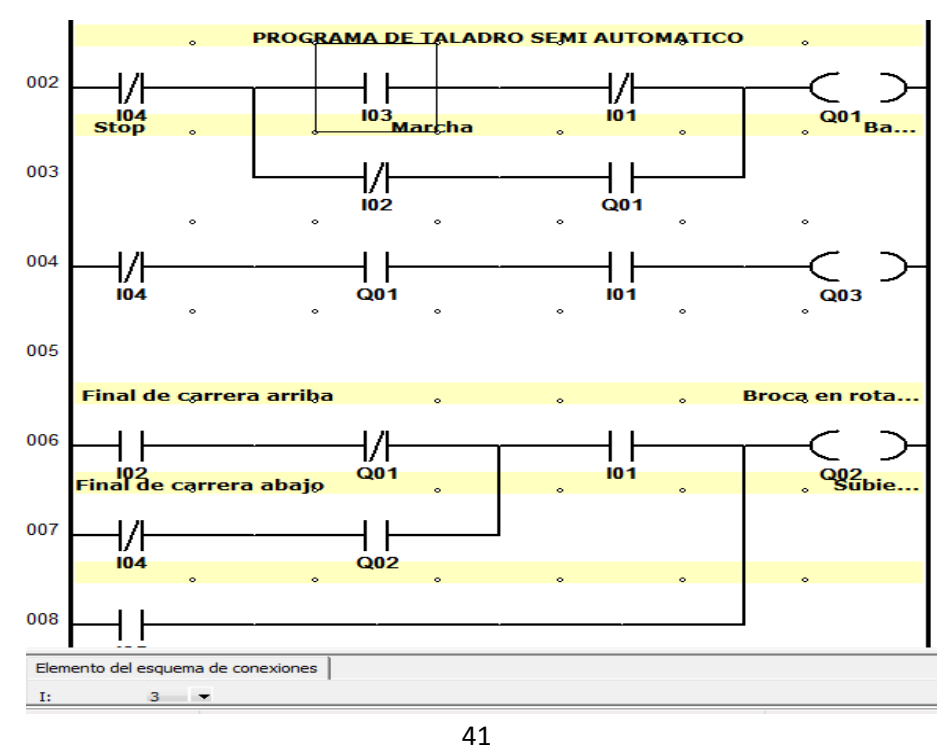

Luego de presentar y comprender las fases que contempla el sistema de control a implementar en la lógica de los RLC se procede a la programación:

\_\_\_\_\_\_\_\_\_\_\_\_\_\_\_\_\_\_\_\_\_\_\_\_\_\_\_\_\_\_\_\_\_\_\_\_\_\_\_\_\_\_\_\_\_\_\_\_\_\_\_\_\_\_\_\_\_\_\_\_\_\_\_\_\_\_\_\_\_\_\_\_\_\_\_\_\_\_\_\_

El software utilizado para la programación de los dispositivos Easy 819-ACRC (módulo base) y Easy 618-AC-RE (módulo de extensión) marca Moeller ambos, fue el Software EASY-SOFT 6. Este programa permite la creación de un proyecto para realizar la codificación de los módulos, visualización de esquema de contactos, simulación, comunicación entre los equipos y la PC, y viceversa, de igual manera cuenta con la función osciloscopio que permite representar, dentro de las vistas Simulación y Comunicación, los estados lógicos de hasta 16 operandos lógicos. Así mismo cuenta con la opción de visualizar los contactos de programación como representación específica del aparato Easy, representación según norma DIN IEC y según normas ANSI/ CSA. EASY-SOFT 6 accede también la visualización de la corrida del programa en tiempo real enlazados el módulo conjunto la PC. Todos los dispositivos cuentan con un número máximo de programación de 256 líneas disponibles y siete (7) columnas identificadas con las letras A, B, C, D, E, F, G, H, e I.

Dependiendo del módulo de selección se despliegan diferentes opciones para la programación.

#### **Topología:**

Para iniciar con la programación se debió crear un proyecto inicial que se llamó máquina perforadora, donde se eligen los módulos con los que se van a trabajar para el presente proyecto de grado. La programación inicia colocando los dispositivos de control, ya sean los módulos base conjunto a los de extensión local o remota; los módulos de extensión local son los dispositivos situados en el tablero de control vinculados con el aparato base, como se pueden ver en la figura diferencia de los módulos de extensión remota que comprenden aquellos equipos conectados en red NET mediante un cable Ethernet para establecer la conexión.

Los controladores de extensión local o remota son dispositivos esclavos, es decir, dependen de un aparato base para poder ser usados

\_\_\_\_\_\_\_\_\_\_\_\_\_\_\_\_\_\_\_\_\_\_\_\_\_\_\_\_\_\_\_\_\_\_\_\_\_\_\_\_\_\_\_\_\_\_\_\_\_\_\_\_\_\_\_\_\_\_\_\_\_\_\_\_\_\_\_\_\_\_\_\_\_\_\_\_\_\_\_\_

#### **Codificación del sistema.**

Luego de establecer e indicar con que dispositivos se disponen a trabajar se inicia la elaboración del programa. La programación del controlador se realiza al integrarle funciones que se traducirán en órdenes dadas por el dispositivo maestro hacia el módulo de extensión local. Estas órdenes vienen dadas por los diferentes estímulos que se perciben a través de las entradas de los dispositivos de control Easy, ya sea por medio de sensores, transductores o un módulo de botoneras. El procesamiento de estos datos corresponde las salidas que se dirigen hacia los actuadores de campo, que en este caso son los contactores, relés, motores, luces pilotos y solenoides.

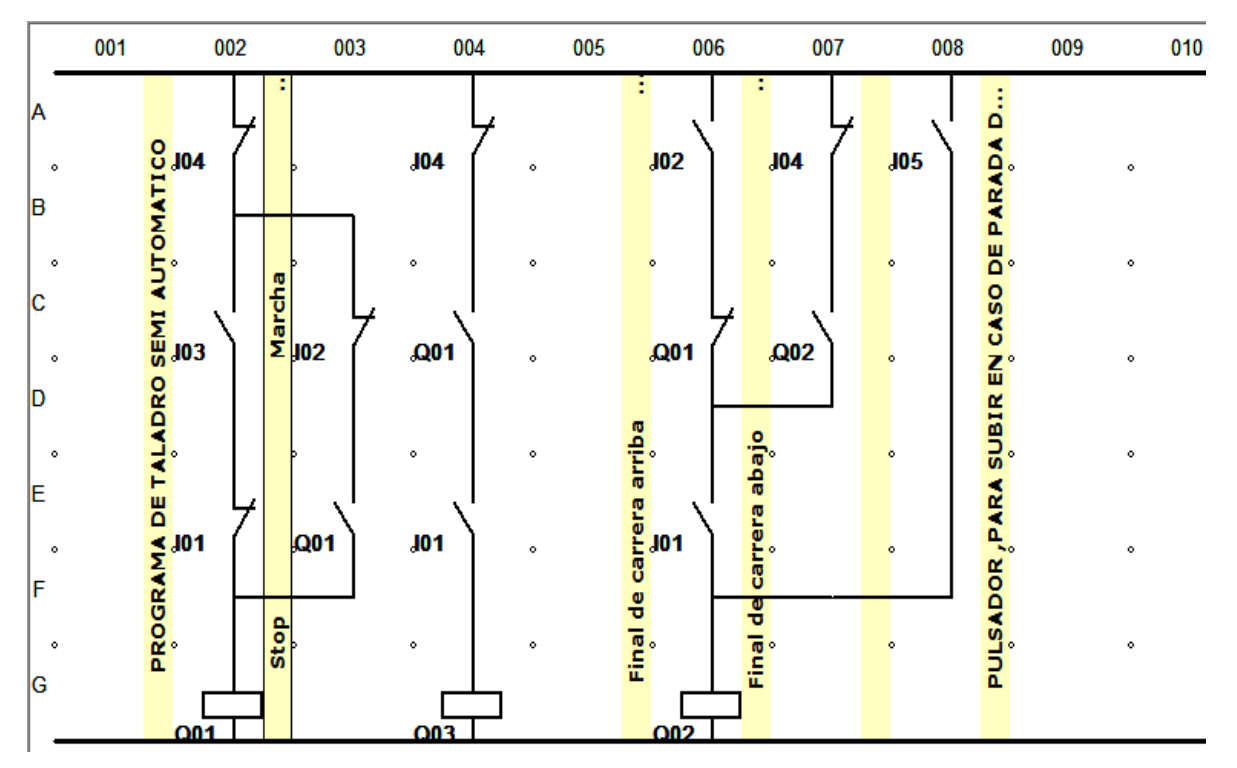

La programación de los RLC se realizó en la representación según normas ANSI/CSA, un bloque principal de lenguaje Ladder o escalera.

#### **Pruebas de simulación del nuevo sistema de control a implementar.**

Las pruebas de simulación del nuevo sistema de control a implementar se realizaron para el mes de noviembre 2017, mediante el uso del software de simulación del programa EASY-SOFT 6.

\_\_\_\_\_\_\_\_\_\_\_\_\_\_\_\_\_\_\_\_\_\_\_\_\_\_\_\_\_\_\_\_\_\_\_\_\_\_\_\_\_\_\_\_\_\_\_\_\_\_\_\_\_\_\_\_\_\_\_\_\_\_\_\_\_\_\_\_\_\_\_\_\_\_\_\_\_\_\_\_

- HH I Entrada aparato base
- H R Entrada del aparato de ampliación
- $\mathsf{H} \vdash Q$  Salida aparato base
- $\vdash$  S Salida del aparato de ampliación
- **HI-** M Marca
- **HI-N** Marca
- $H P T = C$
- HH : Salto
- A Comparador de valores analógicos/interruptor de val
- **II-** C Relé de contaje
- **II-** D Pantalla de texto
- **II-H** Reloj temporizador semanal
- 1 O Contador de tiempo de servicio
- 1- T Relé temporizador
- T-Y Reloj temporizador anual
- 1- Z Reinicio maestro

A través de la opción de simulación que ofrece el software se pudo verificar la tenacidad del sistema de control, ya que mediante éste se logró simular cada una de las entradas que intervienen en el proceso, y con ello observar en corrida virtual y en tiempo real como se ejecutaba cada línea de programación dependiendo de la entrada que se activara, y de esta manera conseguir la respuesta deseada a la salida del sistema.

Al momento de iniciar la simulación se pudo verificar las entradas accionadas del sistema, las salidas en respuesta a los diferentes estímulos de percepción y se logró visualizar la corrida virtual en tiempo real de cada línea de programación. EASY-SOFT 6 permite la observación de estas opciones mediante la selección del link "pantalla" desplegando una lista de elecciones como: entradas I, entradas R, salidas Q, salidas S, marca M, byte de maraca MB, marca de palabra MW, marca de doble palabra MD, indicador de diagnóstico ID, entradas analógicas IA y salidas analógicas QA. De esta manera se pudo verificar las entradas que manualmente se estaban accionando para la simulación de los estímulos que se tendrán en el proceso de envasado de las gelatinas.

\_\_\_\_\_\_\_\_\_\_\_\_\_\_\_\_\_\_\_\_\_\_\_\_\_\_\_\_\_\_\_\_\_\_\_\_\_\_\_\_\_\_\_\_\_\_\_\_\_\_\_\_\_\_\_\_\_\_\_\_\_\_\_\_\_\_\_\_\_\_\_\_\_\_\_\_\_\_\_\_

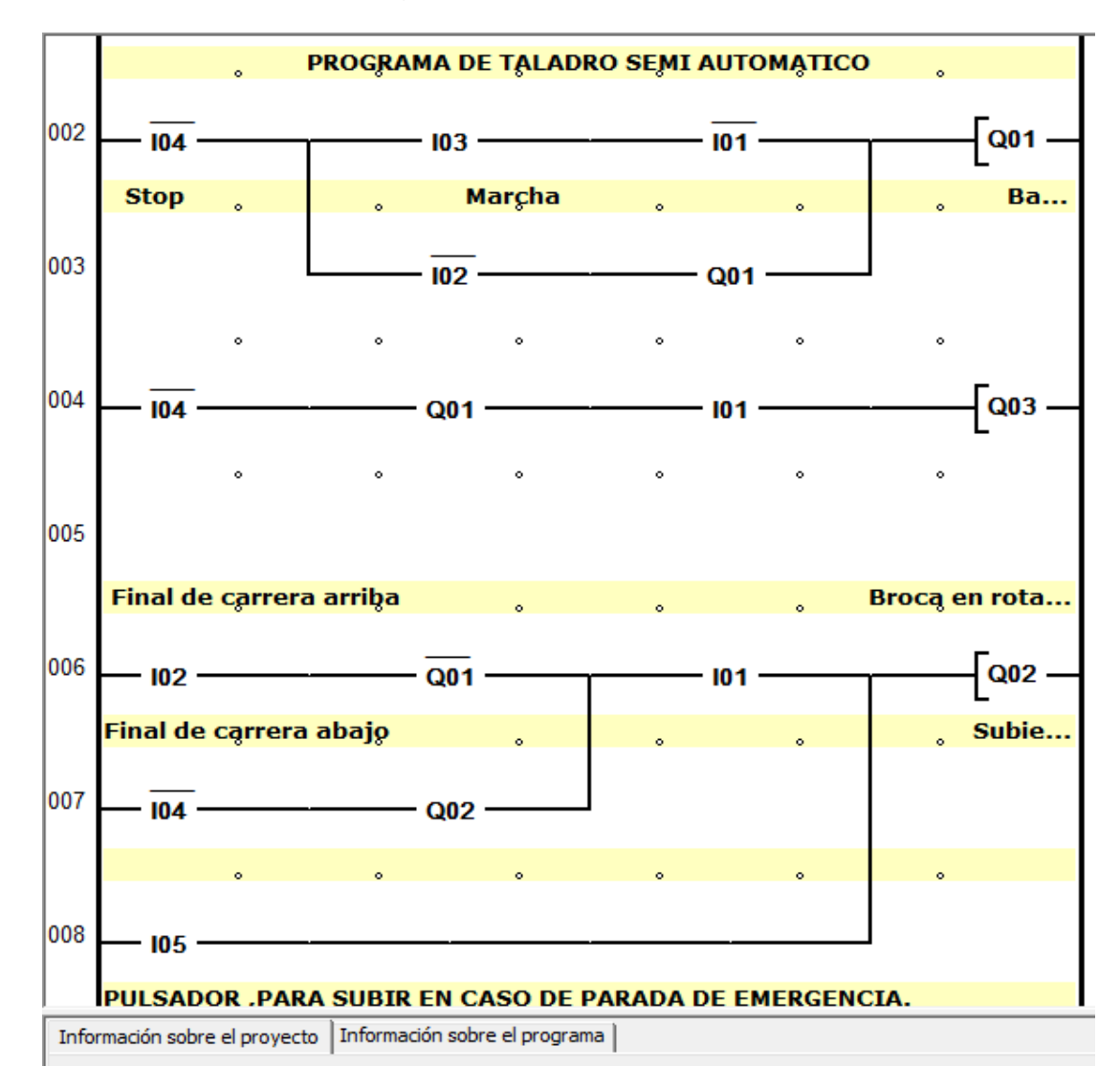

### <span id="page-45-0"></span>**IX. Conclusiones**

Se logró comprender el funcionamiento de una máquina perforadora de piezas, las etapas que conlleva el sistema y la identificación de los diferentes procesos que se llevan a cabo, mediante el estudio documental realizado. Así mismo a partir del estudio de campo, se identificaron los dispositivos , relevador y sensores que debía poseer la máquina para el control del proceso, y de esta manera obtener un sistema eficaz, eficiente y seguro tanto para el personal que manipula la máquina como para la protección de los equipos que forman parte del nuevo tablero de control.

\_\_\_\_\_\_\_\_\_\_\_\_\_\_\_\_\_\_\_\_\_\_\_\_\_\_\_\_\_\_\_\_\_\_\_\_\_\_\_\_\_\_\_\_\_\_\_\_\_\_\_\_\_\_\_\_\_\_\_\_\_\_\_\_\_\_\_\_\_\_\_\_\_\_\_\_\_\_\_\_

La previa investigación y análisis de un proceso de perforación de piezas otorgó los conocimientos necesarios para realizar el diseño del nuevo sistema, y así poder efectuar los diagramas eléctricos, el bosquejo final del tablero junto con la distribución de los dispositivos dentro de éste, y el diseño del programa mediante un diagrama en escalera que cumpliera con la lógica de control del proceso mediante el uso de la herramienta computacional EASY SOFT V6 para implementar la simulación de la máquina perforadora de piezas de madera.

Se logró diseñar el programa para el control y funcionamiento de la máquina perforadora de piezas de madera.

Así mismo se estudiaron las generalidades acerca del software de programación EASY-SOFT y se analizaron las ventajas y desventajas del uso motores en la aplicación de máquinas perforadoras de piezas o taladros industriales.

# <span id="page-46-0"></span>**X. Bibliografía**

Ayuda Easy Soft-6 (2006). Easy Soft-6. Software de Programación.

\_\_\_\_\_\_\_\_\_\_\_\_\_\_\_\_\_\_\_\_\_\_\_\_\_\_\_\_\_\_\_\_\_\_\_\_\_\_\_\_\_\_\_\_\_\_\_\_\_\_\_\_\_\_\_\_\_\_\_\_\_\_\_\_\_\_\_\_\_\_\_\_\_\_\_\_\_\_\_\_

- Chapman, Stephen J. Máquinas Eléctricas. McGraw-Hill. 2005. Pág 382, 389, 452, 458.
- $\triangleright$  Bacilio, E. (2011). Diseño e implementación de un sistema de control basado en PLC con HMI para la automatización de una máquina de inyección [Tesis en Línea]. Universidad Simón Bolívar, Venezuela. Consultada el 25 de agosto de 2017. Disponible en:

[http://159.90.80.10/F/SMB5641ALYN2HNS295P2CCCJMGSHR8RURMGN](http://159.90.80.10/F/SMB5641ALYN2HNS295P2CCCJMGSHR8RURMGNPA55KXESQ31DD-02023?func=full-setset&) [PA55KXESQ31DD-02023?func=full-setset&](http://159.90.80.10/F/SMB5641ALYN2HNS295P2CCCJMGSHR8RURMGNPA55KXESQ31DD-02023?func=full-setset&)

set\_number=289311&set\_entry=000001&format=999

- > Balcells, Josep y Romeral, José Luis. Autómatas programables. México. Edit. ALFAOMEGA GRUPO EDITOR S.A. de C.V., 1998. 327 p.
- Kuo Benjamín C. (1991) Sistemas automáticos de control. Editorial continental. México.
- ROLDÁN VILORIA José. Motores Eléctricos Automatismos de Control. Editorial Paraninfo. Madrid. 1989.
- COOPER D. William, Instrumentación electrónica moderna y técnicas de medición, Naucalpan de Juárez, México, Prentice Hall Hispanoamericana, octubre de 1991, Pag 280-300
- FITZGERALD A. E. Máquinas Eléctricas. Editorial Mc Graw-Hill. México. 1986.
- SABACA, Mariano (2006). Automatismos y cuadros eléctricos. McGraw Hill.
- $\ge$  [14] Raúl Cobo, El ABC de la automatización, disponible en internet: <http://www.aie.cl/files/file/comites/ca/abc/hmi.pdf>